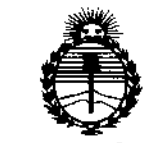

Ministerio de Salud Secretaría de Políticas. Regulación e Institutos **ANMAT** 

DISPOSICIÓN Nº 51

**BUENOS AIRES,** 

1 2 FEB 2015

VISTO el Expediente Nº 1-47-3110-1806-14-0 del Registro de esta Administración Nacional de Medicamentos, Alimentos y Tecnología Médica (ANMAT), y

#### CONSIDERANDO:

Que por las presentes actuaciones Siemens S.A. solicita se autorice la inscripción en el Registro Productores y Productos de Tecnología Médica (RPPTM) de esta Administración Nacional, de un nuevo producto médico.

Que las actividades de elaboración y comercialización de productos médicos se encuentran contempladas por la Ley 16463, el Decreto 9763/64, y MERCOSUR/GMC/RES. Nº 40/00, incorporada al ordenamiento jurídico nacional por Disposición ANMAT Nº 2318/02 (TO 2004), y normas complementarias.

Que consta la evaluación técnica producida por la Dirección Nácional de Productos Médicos, en la que informa que el producto estudiado reúne los requisitos técnicos que contempla la norma legal vigente, y que los establecimientos declarados demuestran aptitud para la elaboración y el control de calidad del producto cuya inscripción en el Registro se solicita.

Que corresponde autorizar la inscripción en el RPPTM del producto médico objeto de la solicitud.

1

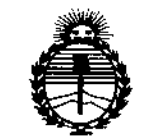

*:Ministerio de Sa{uá Secretaria de PoCíticas, <RsgUÚlcióne Institutos )1\_)1<[*

### DISPOSICIÓN Nº1  $\dot{9}$ t î

,<br>1

Que se actúa en virtud de las facultades conferidas por los Decretos N° 1490/92 Y 1886/14.

Por ello;

 $\uparrow$ 

# .<br>EL ADMINISTRADOR NACIONAL DE LA ADMINISTRACIÓN NACIONAL DE

### MEDICAMENTOS, ALIMENTOS Y TECNOLOGÍA MÉDICA

#### DISPONE:

ARTÍCULO 1º.- Autorízase la inscripción en el Registro Nacional de Productores y Productos de Tecnología Médica (RPPTM) de la Administración Nacional de Medicamentos, Alimentos y Tecnología Médica (ANMAT) del producto médico marca Siemens, nombre descriptivo Equipo de Tomografía Computada de cuerpo '. entero. y nombre técnico Sistemas de Exploración, por Tomógraña I Computarizada, de acuerdo con lo solicitado por Siemens S.A., con los' Datos Identificatorios Característicos que figuran como Anexo en el Certifica'do de , , Autorización e Inscripción en el RPPTM, de la presente Disposición y que forma parte integrante de la misma.

ARTÍCULO 2°.- Autorízanse los textos de los proyectos de rótulo/s, y de instrucciones de uso que obran a fojas 4-10 y 11 a 52 respectivamente.

ARTÍCULO 3º.- En los rótulos e instrucciones de uso autorizados deberá figurar la leyenda: Autorizado por la ANMAT PM-I074-610, con exclusión de toda otra leyenda no contemplada en la normativa vigente.

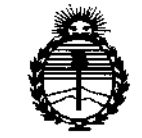

*?dinisterW áe Safuá Secretaria áe (['ofítuas, rRsguúuión e Institutos )l5\0l/;<'l*

# $P$ ISPOSICIÓN Nº 1519

**ARTÍCULO 40.- La vigencia del Certificado de Autorización mencionado en el Artículo 10 será por cinco (5) años, a partir de la fecha impresa en el mismo.**

**ARTÍCULO 5°.- Regístrese. Inscríbase en el Registro Nacional de Productores y Productos de Tecnología Médica al nuevo producto. Por la Mesa de Entradas de la Dirección Nacional de Productos médicos, notiñquese al interesado, haciéndole entrega de copia autenticada de la presente Disposición, conjuntamente con su** |<br>|<br>| **Anexo, rótulos e instrucciones de uso autorizados. Gírese a la Dirección de** I **Gestión de Información Técnica <sup>a</sup> los fines de confeccionar** el, **legajo correspondiente. Cumplido, archívese.**

Expediente NO 1-47-3110-1806-14-0

DISPOSICIÓN NO

mk

1519

**tng AOGEUO LOPEZ Administrador NacIonal A.N.M.A.T.**

k.

 $\mathbf{I}$ 

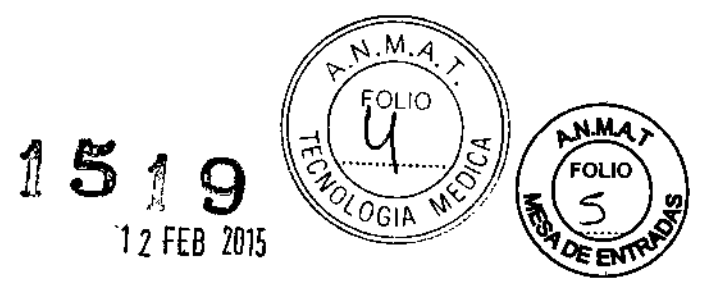

# **Rótulo de SOMATOM Sensation Open**

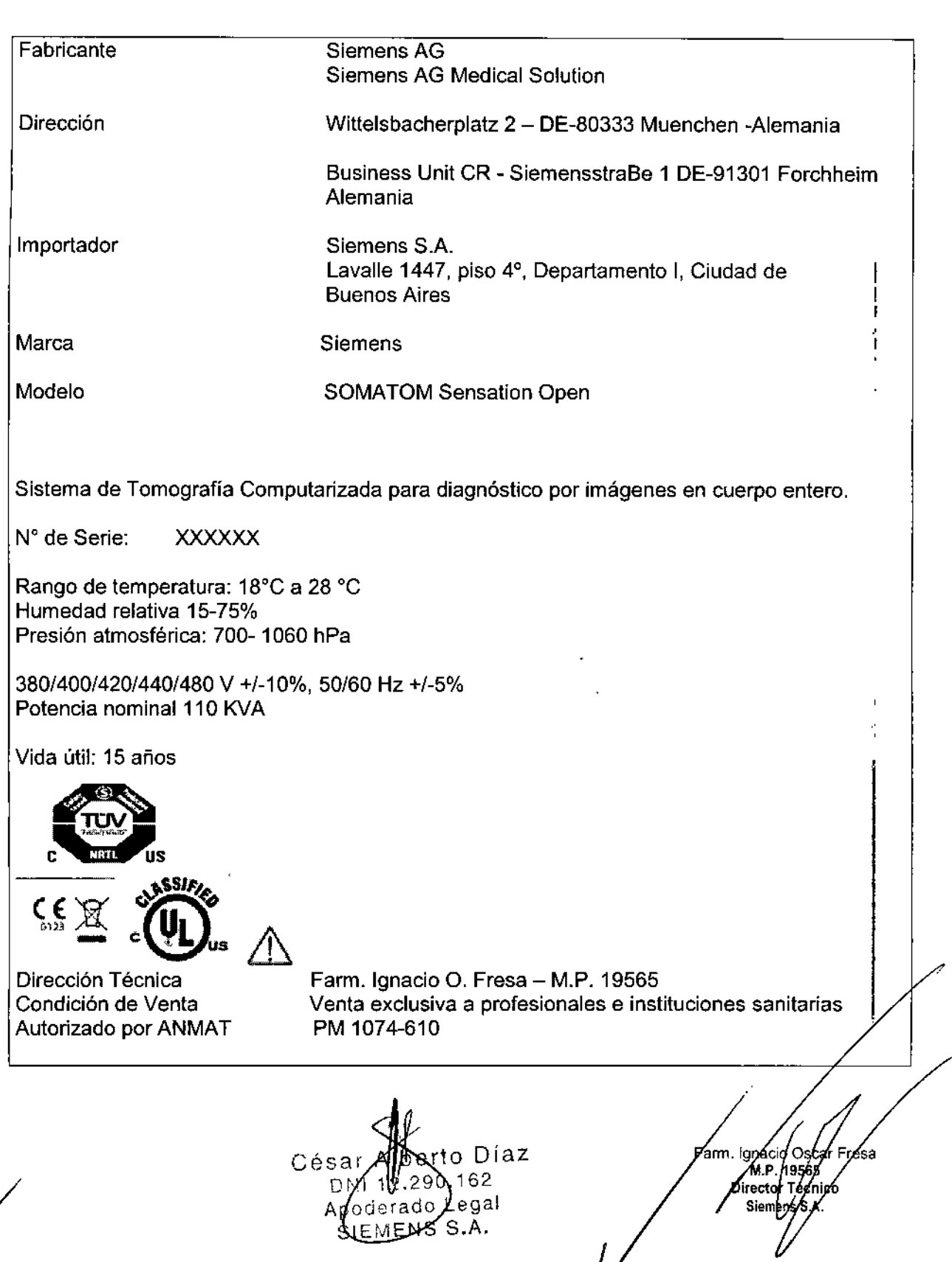

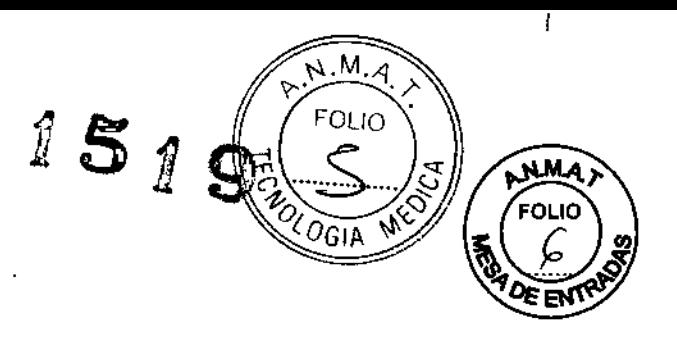

## **Rótulo de SOMATOM Sensation 64**

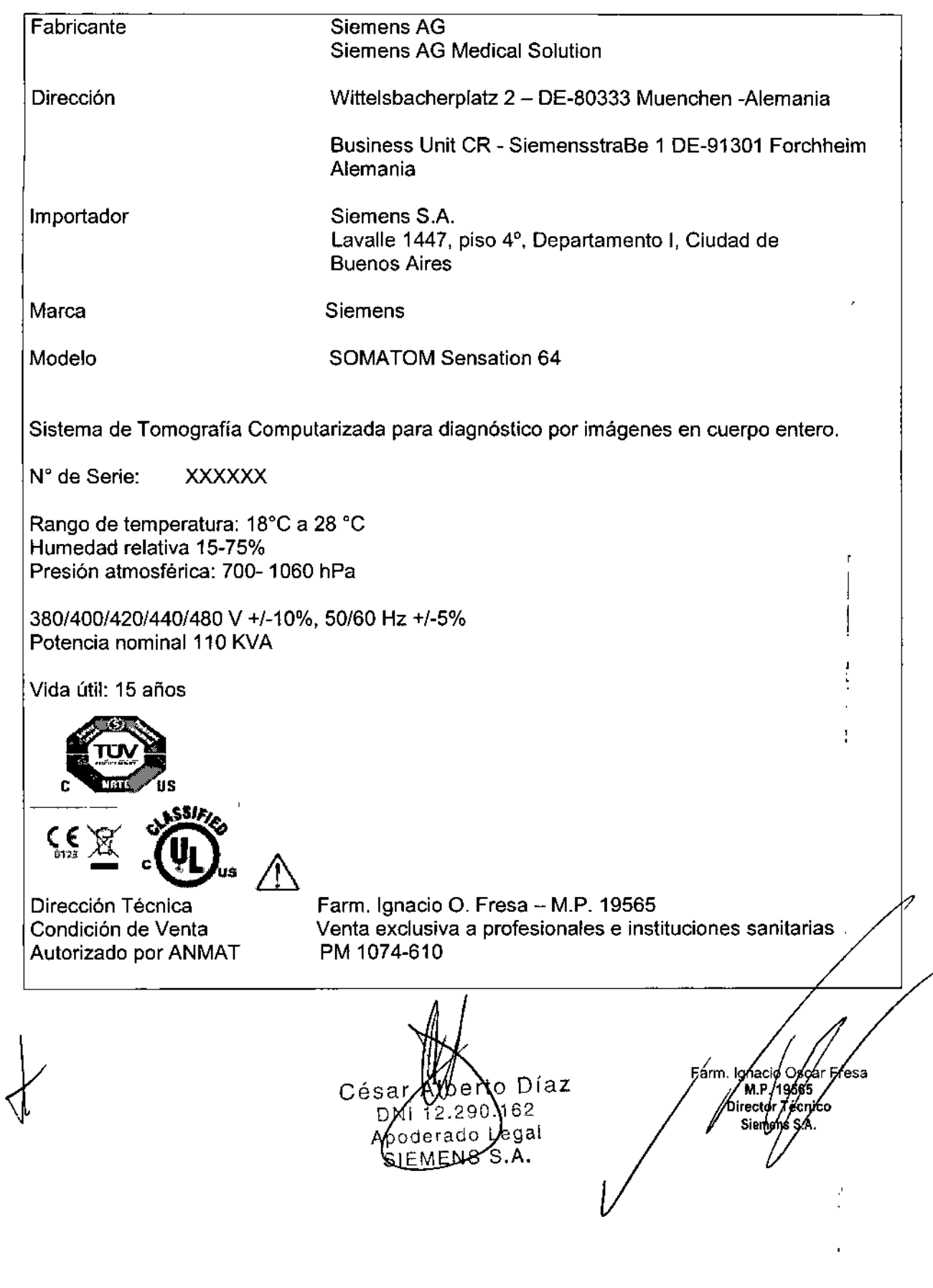

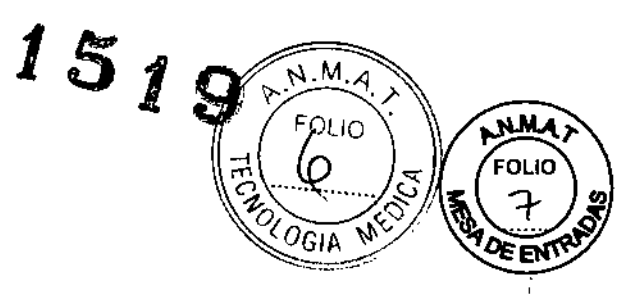

Farm Ignacio Oscar Fresa<br>M.P. 1966<br>Stemens S.A.

## **Rótulo de SOMATOM Sensation 40**

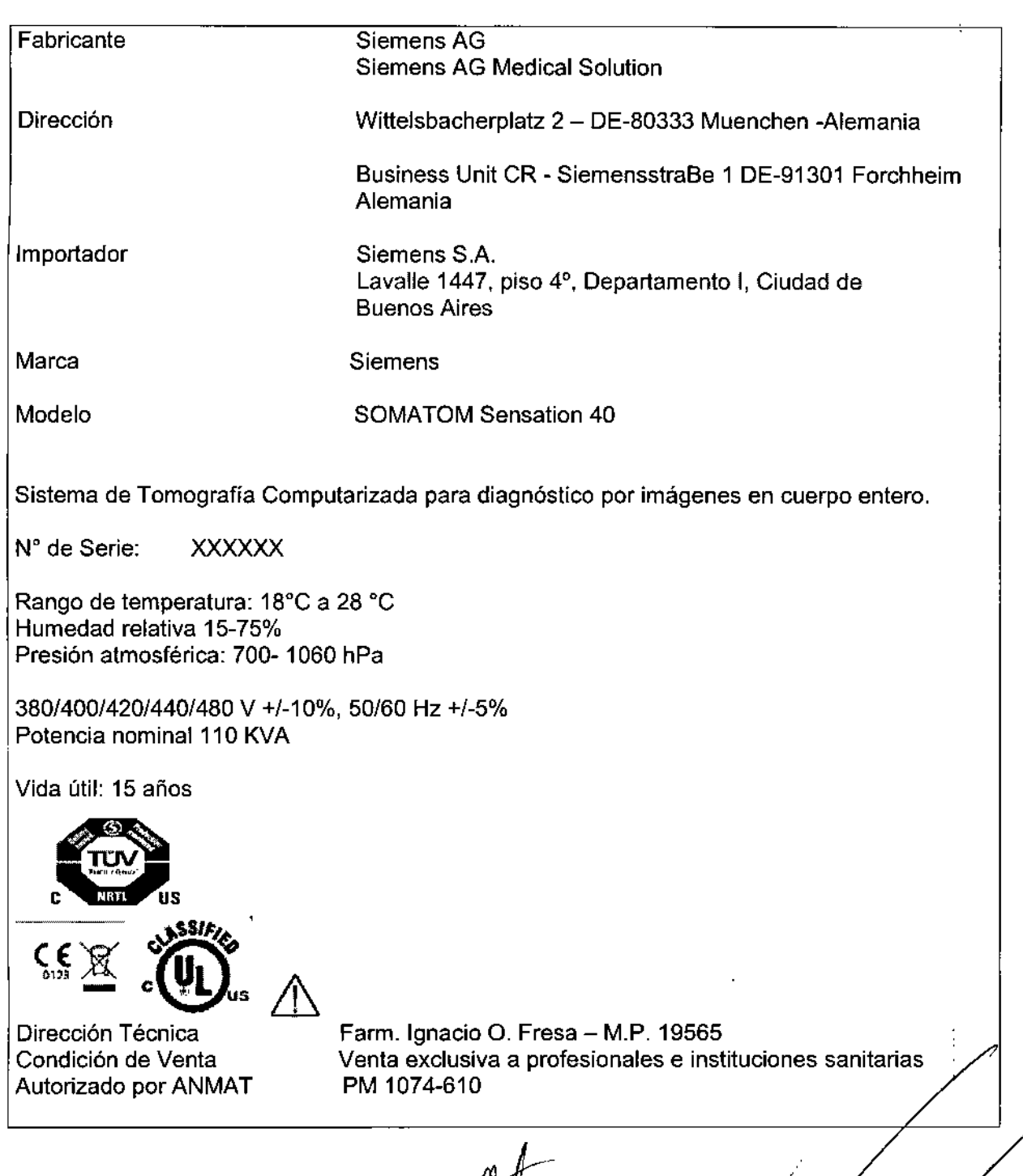

 $\overline{1}$ 

Díaz César ſbe FANDELA<br>derado Legal<br>EMENS S.A. DN. Ap S

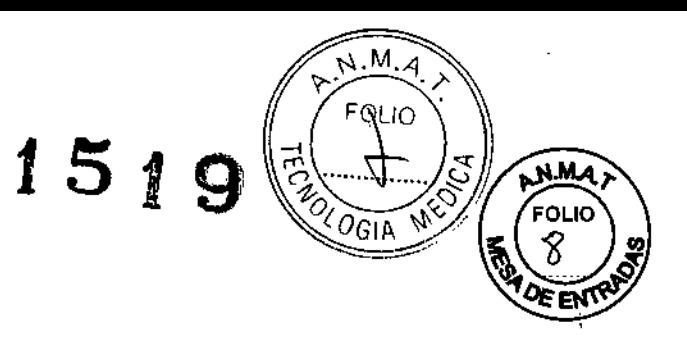

 $\mathord{\mathsf{I}}$  .

 $\frac{1}{2}$ 

 $\begin{array}{c} \frac{1}{2} \\ \frac{1}{2} \end{array}$ 

ţ

 $\frac{1}{1}$ 

į

# **Rótulo de SOMATOM Sensation 4**

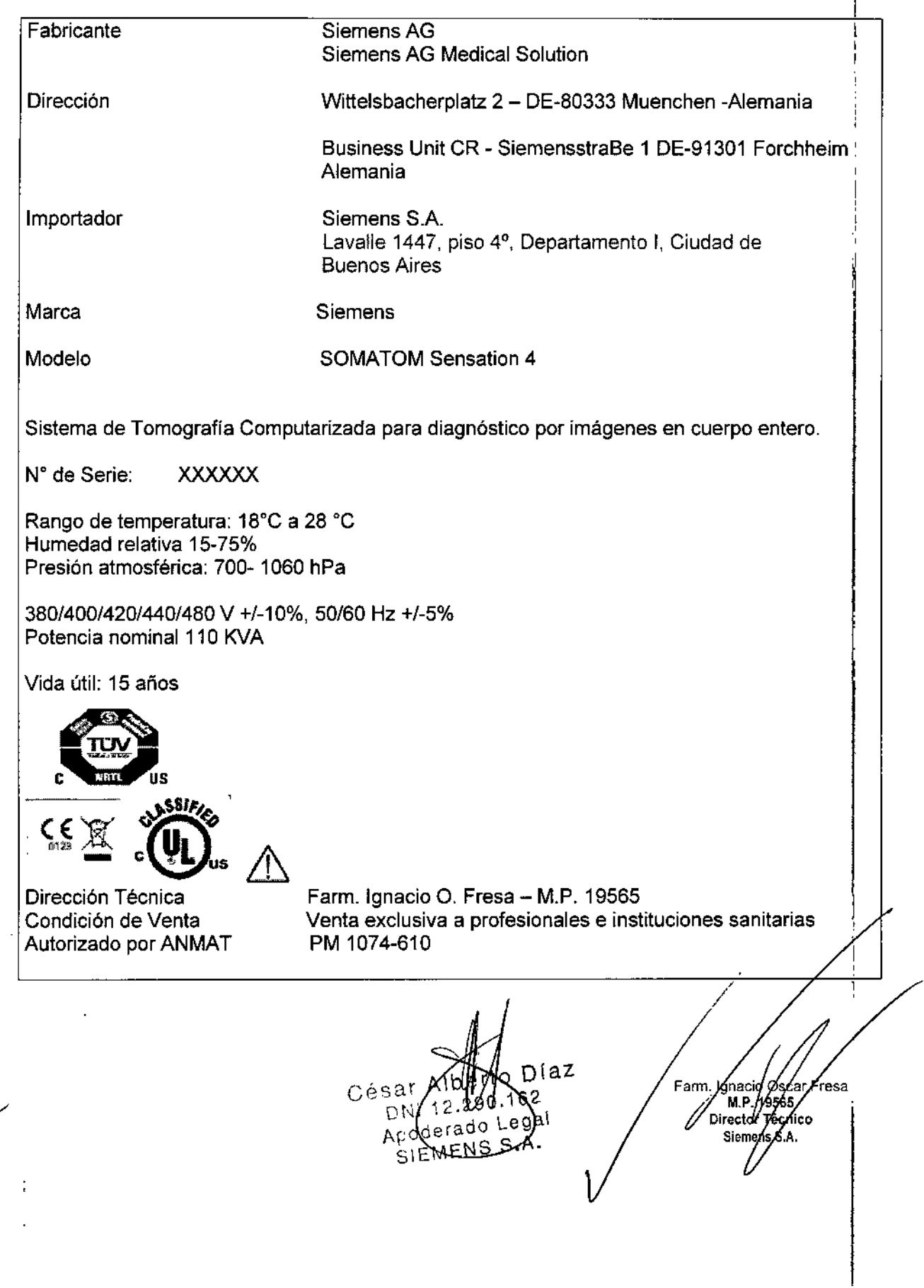

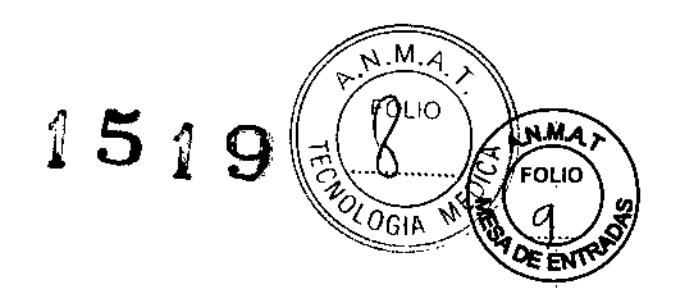

## Anexo 111.8de la Disposición 2318/02

## Rótulo de SOMATOM Sensation 10

 $\overline{a}$ 

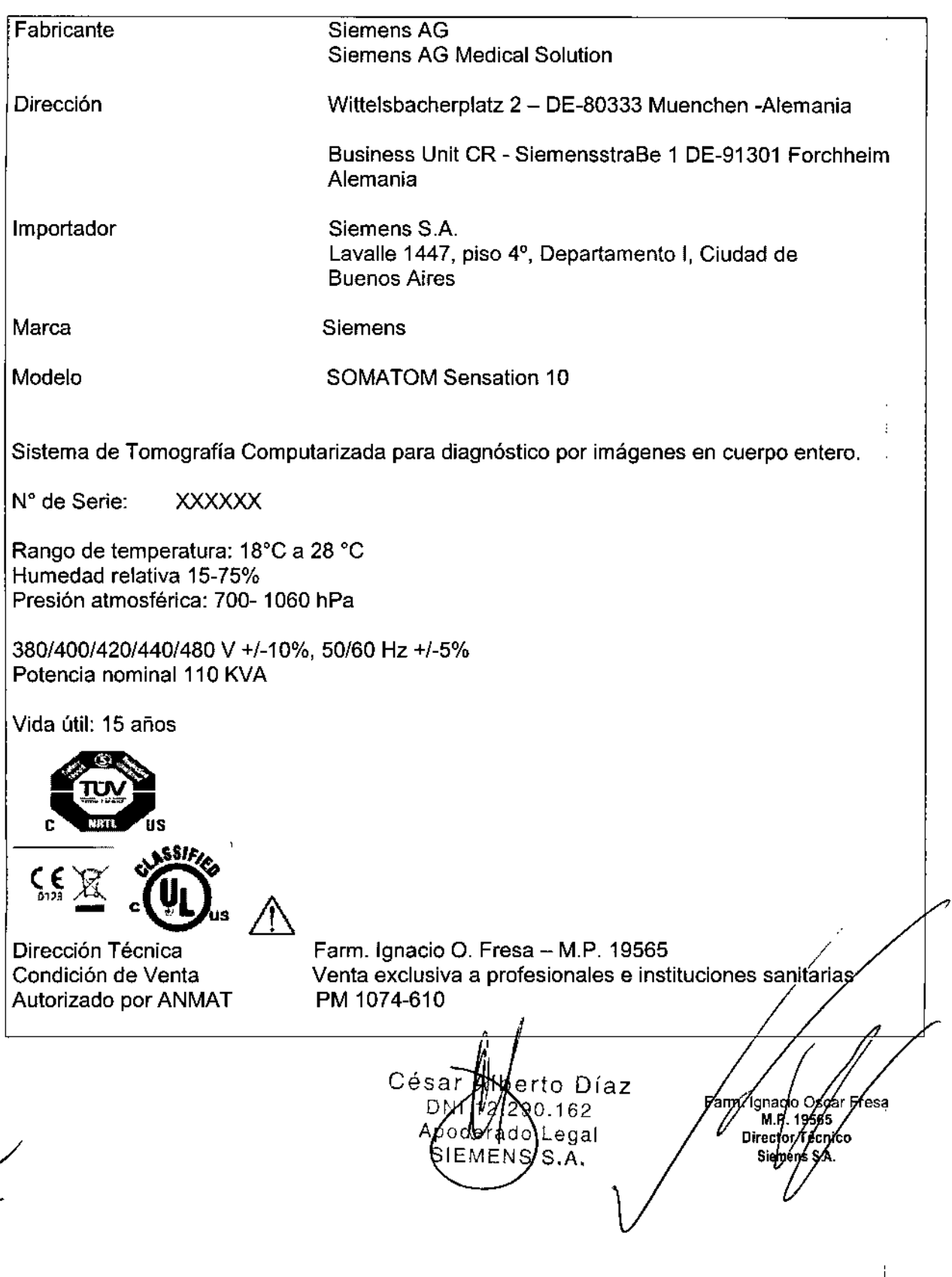

#### **Rótulo de SOMATOM Sensation 16**

**Fabricante** 

Dirección

Importador

Marca

Modelo

~

м **N.M.A** 1519 FOLIO  $^{\zeta}O$ gia FM Siemens AG Siemens AG Medica1 Solution Wittelsbacherplatz 2 - DE-80333 Muenchen -Alemania Business Unit CR - SiemensstraBe 1 DE-91301 Forchheim Alemania Siemens S.A. Lavalle 1447, piso 4º, Departamento I, Ciudad de Buenos Aires **Siemens** SOMATOM Sensation 16 Sistema de Tomografia Computarizada para diagnóstico por imágenes en cuerpo entero. N° de Serie: XXXXXX Rango de temperatura: 18°C a 28 °C Humedad relativa 15-75% Presión atmosférica: 700- 1060 hPa 380/400/420/440/480 V +/-10%, 50/60 Hz +/-5% Potencia nominal 110 KVA Vida útil: 15 años C, PRIT, US  $\mathbb{E}\mathbb{E} \mathbb{Q}$ . A  $\Omega \times \mathbb{R}^3$  .

Dirección Técnica Condición de Venta Autorizado por ANMAT

Farm. Ignacio O. Fresa - M.P. 19565 Venta exclusiva a profesionales e instituciones sanitarias PM 1074-610

 $az$ D César Albe  $\frac{2.290.16}{5}$ DNI Apoderado Legal SIEMENS S.A.

Snacio Oscar<br>M.P. 19565<br>Director Tecnico Б∕е́sа arm Sierbong

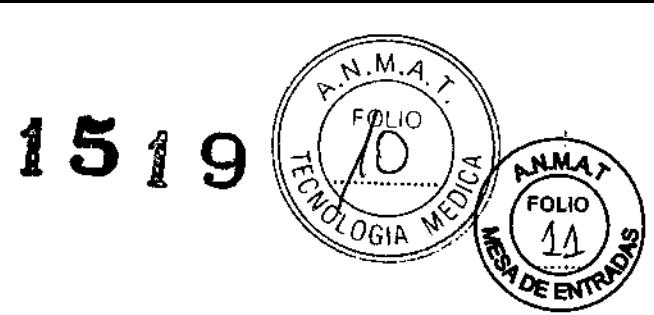

 $\mathbf{i}$ 

# **Rótulo de SOMATOM Sensation Cardiac**

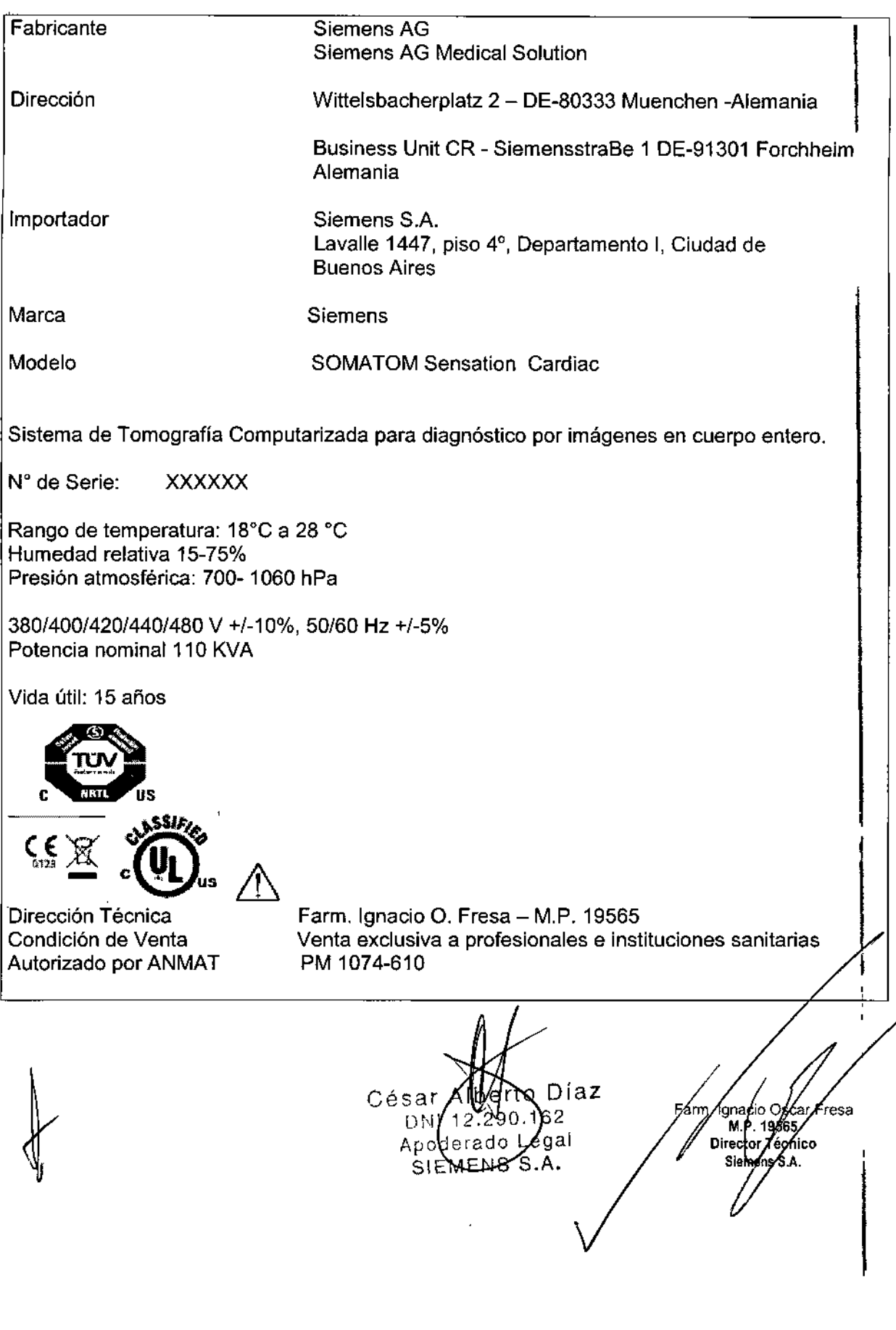

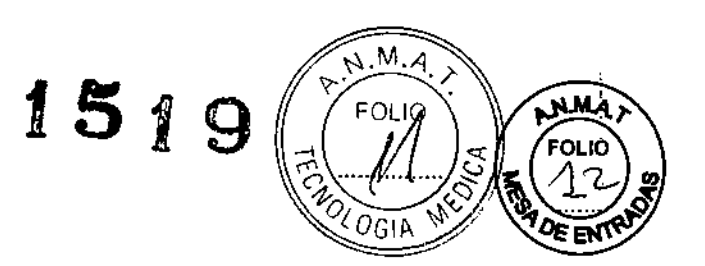

#### Anexo III.B de la Disposición 2318/02

#### 3. Instrucciones de Uso.

3.1 Las indicaciones contempladas en el ítem 2 de éste reglamento (Rótulo), salvo las que figuran en los ítem 2.4 y 2.5

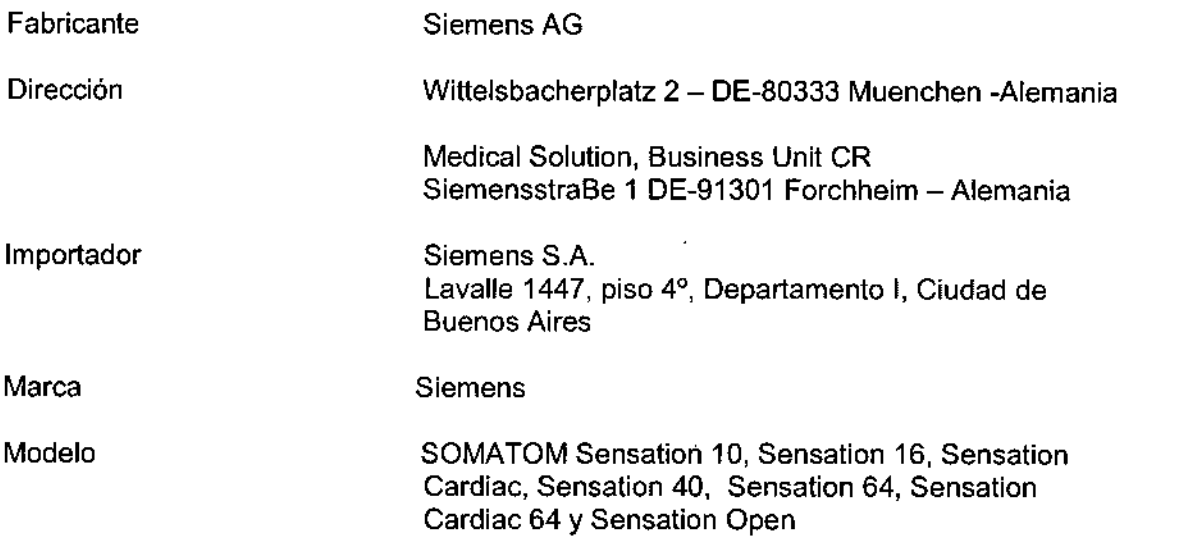

Sistema de Tomografía Computarizada para diagnóstico por imágenes en cuerpo entero.

N° de Serie: **XXXXXX** 

Rango de temperatura: 18°C a 28 °C Humedad relativa 15-75% Presión atmosférica: 700- 1060 hPa

380/400/420/440/480 V +/-10%, 50/60 Hz +/-5% Potencia nominal 110 KVA

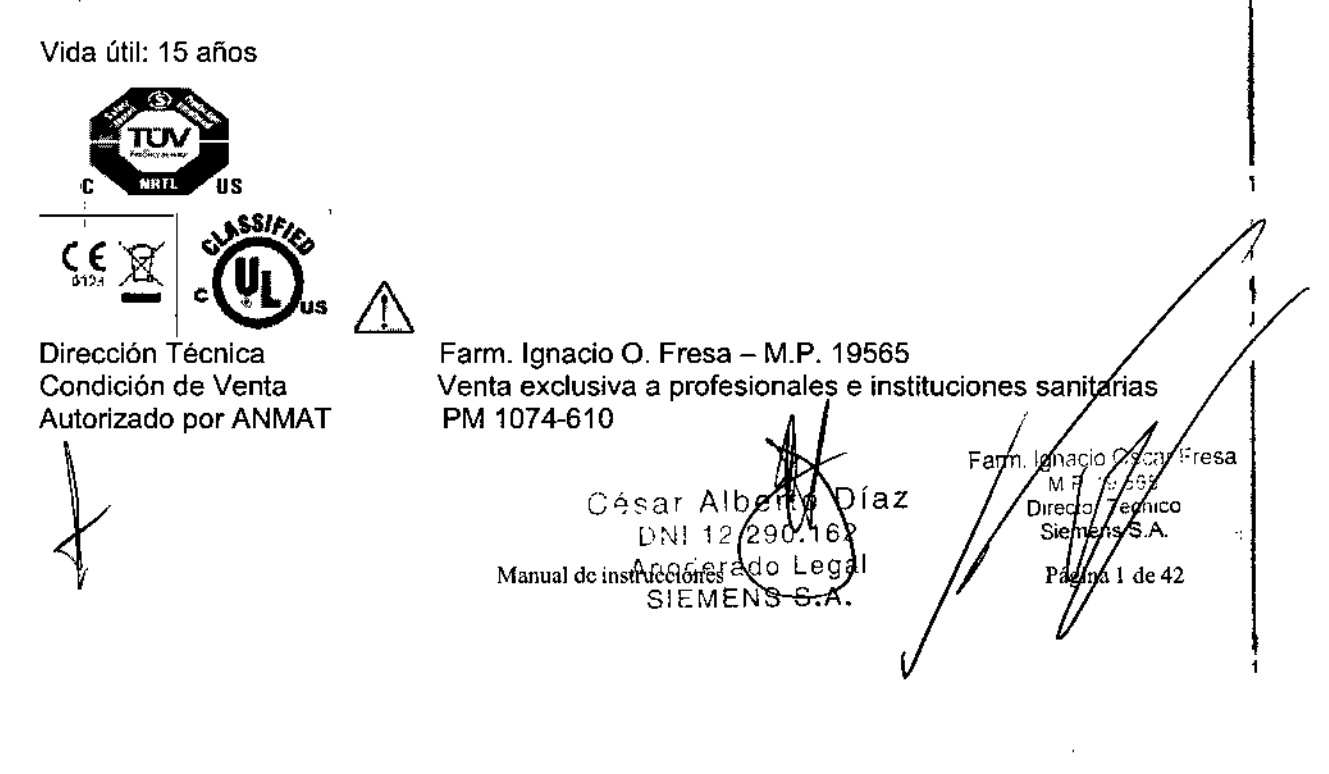

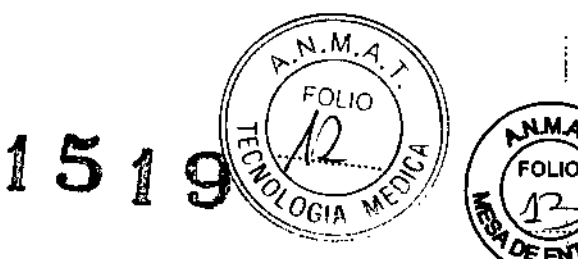

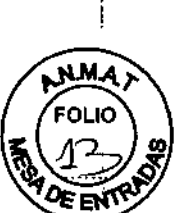

I  $\mathbf{I}$ 

.<br>car Fre**sa**  $-6.5$ 

ecnico

∫ns S.A.

*3.2. Las prestaciones contempladas en el ítem* 3 *del Anexo de* /a *Resolución GMC N° 72198 que dispone sobre' los Requisitos Esenciales de Seguridad* y *Eficacia de los Productos Médicos* y *los posibles efectos secundarios no deseados*

Localizador láser (radiación láser): Informe al paciente de que no debe mirar directamente al localizador láser. Si es necesario, el usuario debe asegurarse de que los ojos del paciente estén protegidos (por ejemplo, si el paciente no responde, o si el reflejo palpebral está afectado).

El paciente no debe llevar gafas ni lentes de contacto.

Radiación láser: ¡No mire directamente al rayo láser con instrumentos ópticos! Producto láser de Clase 1M.

¡Contacto entre las partes conductoras de los electrodos ECG y otros partes conductoras!

Arritmia cardiaca.

 $\Diamond$  Para garantizar la seguridad del paciente, las partes conductoras de los electrodos ECG (incluidos los conectores) y otras piezas aplicadas al paciente, no deben tocar a otras piezas conductoras, incluido el contacto a tierra, en ningún momento.

¡Exploración de pacientes con dispositivos implantados, como marcapasos o neuroestimuladores!

Las interferencias pueden provocar fallos de los dispositivos implantados.

 $\diamond$  Observe atentamente al paciente durante el examen.

#### *Uso del sistema*

Los sistemas SOMATOM Sensation 4, Sensation 10, Sensation 16, Sensation Cardiac, Sensation 40, Sensation 64, Sensation Cardiac 64 y Sensation Open se usan para generar imágenes tomográficas de cuerpo entero de un paciente con fines de diagnóstico, según el procedimiento de tomografía computarizada en espiral.

César Alb 12.240. erado SIEMENS<sub>S</sub>

Fam

Manual de instrucciones  $\sqrt{2\pi}$  in  $\sqrt{2}$ 

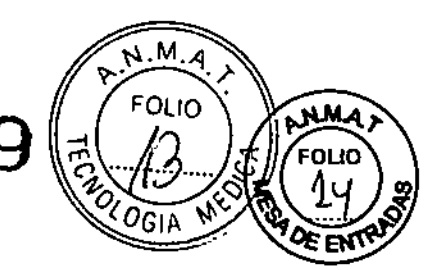

•

### *Componentes principales*

Un sistema SOMATOM consta de los siguientes componentes:

- Q Sistema de adquisición: gantry y mesa de paciente
- Q Consola: PC, unidades de entrada y pantallas
- O Equipo de apoyo: unidad de alimentación eléctrica e intercambiador de calor

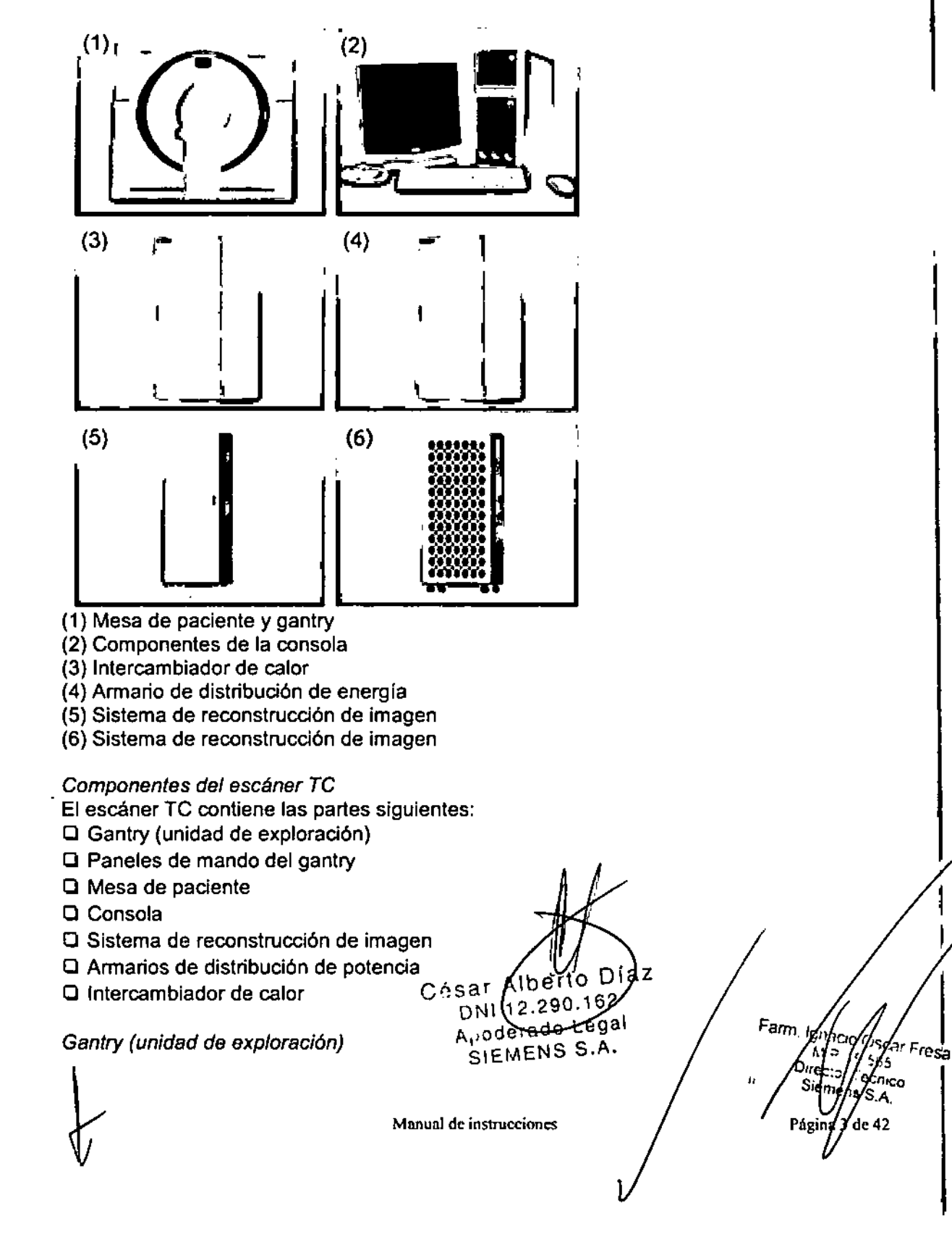

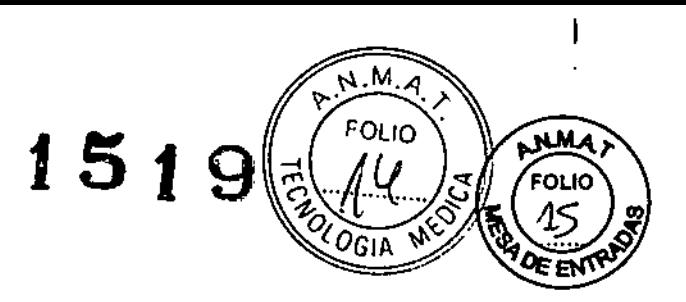

El interior del gantry alberga el sistema giratorio detector de rayos X. El mismo consta del tubo de rayos X, el colimador y el detector UFC (Ultra Fast Ceramic). El gantry también contiene el generador, el motor, el sistema de adquisición de datos y el control de la unidad.

El gantry contiene marcadores láser para el posicionamiento vertical y horizontal, así como el micrófono y el altavoz para el intercomunicador.

El sistema viene en dos configuraciones, una con gantry fijo y otra con sliding gantry o gantry corredizo.

#### *Paneles de mando de/ gantry*

A izquierda y derecha de la parte delantera y en la parte trasera del gantry, hay paneles de mando para el usuario del gantry, con teclas de membrana e indicadores para el control del gantry y de la mesa de paciente.

#### *Componentes*

Encontrará los siguientes elementos operativos y pantallas en el gantry:

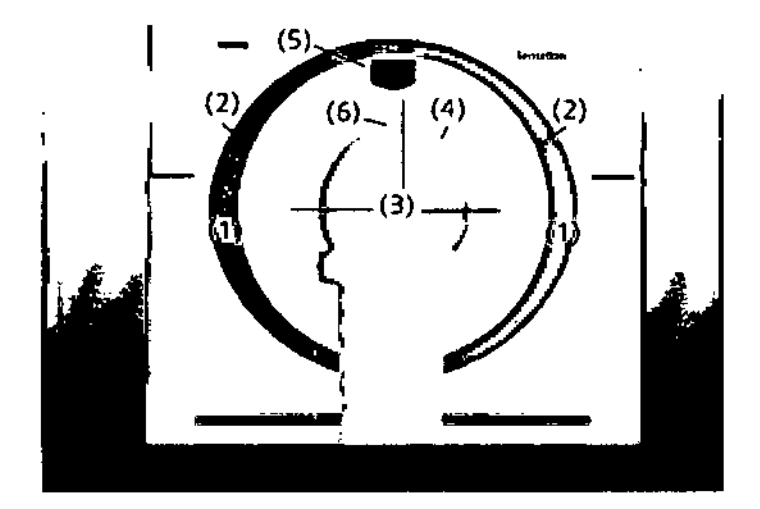

- (1) Paneles de mando del gantry
- (2) Pulsadores de STOP
- (3) Marcadores luminosos láser
- (4) Anillo: abertura del láser
- (5) Pantalla
- (6) Luz de aviso de radiación

La unidad tubo/detector está situada dentro del gantry.

Tubo de rayos X: El emisor de rayos X genera un haz de rayos en fonna de abanico, que atraviesa al paciente.

Sistema detector: El sistema detector en forma de arco está situado enfrente del tubo de rayos X. Mide la radiación entrante.

El sistema está equipado con detectores UFC de estado sólido (Ultra/Fast Ceramic, detector ultrarrápido de cerámica) para procesar bajas dôsis/de radiación con una alta calidad de imagen.<br>César Alliesto Díaz Farm.*Ignica Similiesa* 

DN1/12/200. \62/<br>Apoperado Legal Siemegazia.<br>Crionos MENS S.A. Págna de 42 Manual de instruccion et MENS S

D/lec: d: Jet /lico

0gīa El emisor de rayos X y el detector están en línea uno respecto al otro y giran alrededor del paciente.

**1519**

Basculación del gantry: El gantry puede bascularse hasta 30° hacia adelante (+) o hacia  $atrás (-).$ 

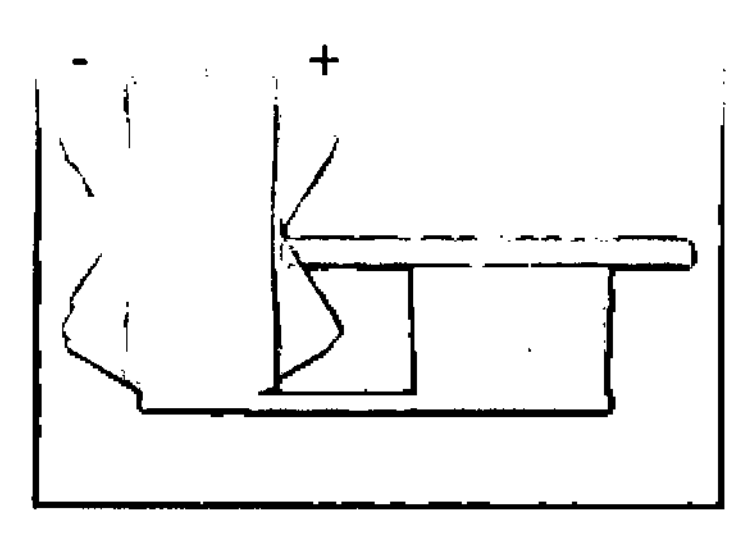

*Organización de los elementos de mando y pantallas*

**Elementos de mando: Los elementos de mando del gantry están situados en el frontal del mismo (izquierda) y en su parte posterior (derecha).**

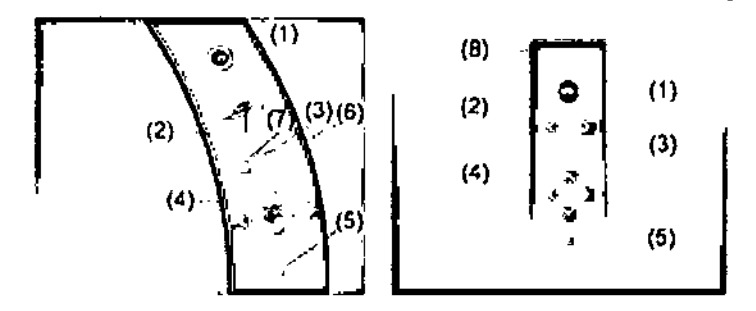

- (1) Tecla STOP
- (2) Basculaci6n del ganlry

**(3) Conexión/desconexión del marcador láser**

- **(4) Posicionamiento de la mesa**
- **(5) Hacer retroceder y descender la mesa**
- **(6) Desplazar la mesa desde la posición del marcador láser al nivel de exploración interior**
- **(7) Marcar como cero las coordenadas horizontales de la mesa**
- **(8) Luz de aviso de radiación**

#### **Presentaciones de la radiación**

**La tensión del tubo (en kV), la corriente del tubo (en mAl y el tia s) se muestran en [a parte superior del frontal del gantry. La I m** raf'aCión **está situada aquí también.** Farm, Igyario (

César Alb ≸V162  $DM112.49$ Manual de instruccionader a do Legal ∫S S.A **SIEME** 

Diaz

'n

Treka rredior. (юо Sieme. А. Párin 42

•

י וה:

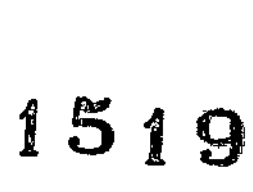

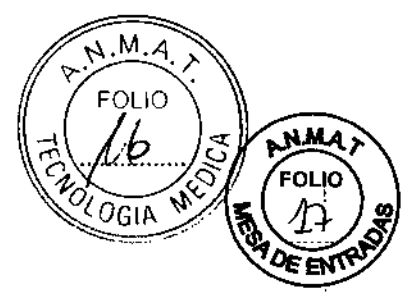

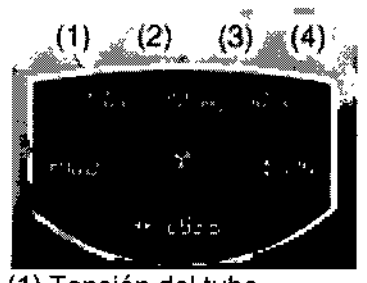

(1) Tensión del tubo

(2) Corriente del tubo

(3) Radiación

(4) Tiempo de exploración

Visualización de las posiciones

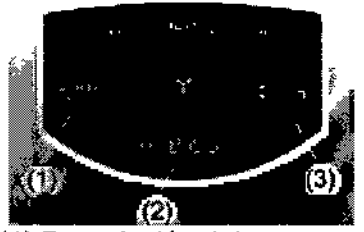

(1) Basculación del gantry (2) Posición horizontal de la mesa

(3) Altura de la mesa

El valor de basculación indica la basculación del gantry con respecto a la posición vertical (0°).

El valor visualizado de la posición horizontal de la mesa indica la posición del tablero (en mm) respecto a una posición cero de referencia, generalmente una marca anatómica. El desplazamiento del tablero dentro de la abertura del gantry se presenta como un valor negativo y el movimiento fuera de la abertura como un valor positivo. El valor visualizado de la posición vertical de la mesa muestra la altura de la mesa (en mm) con respecto al eje del campo de exploración del gantry.

#### Luces de aviso de radiación

Estas lámparas de aviso de radiación deben encenderse cuando se efectúa una exploración.

César Al DNI: Apoderado l **SIEMENS** Manual de instrucciones

Farm. Ignazio Dir écto .<br>Siame Página 6 61e 42

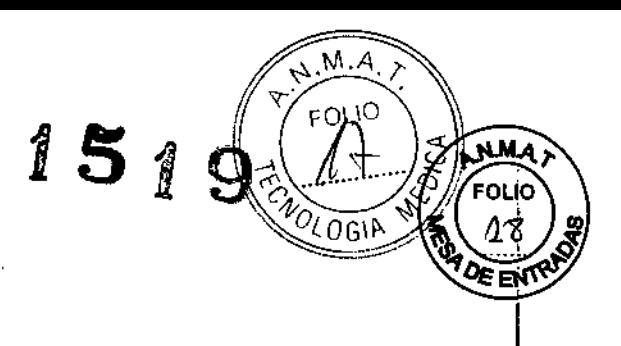

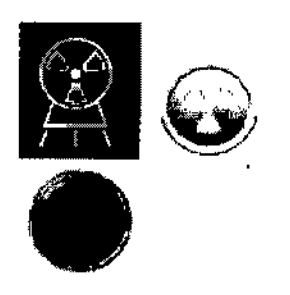

*Funcíones de los elementos de mando*

#### **Basculación del gantry**

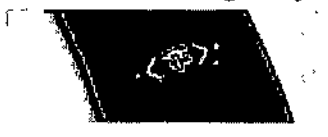

Los dos botones permiten bascular el gantry hasta *+1-* 30° de su posición vertical (0°), en función de la altura de la mesa.

#### **Desplazamientos de la mesa**

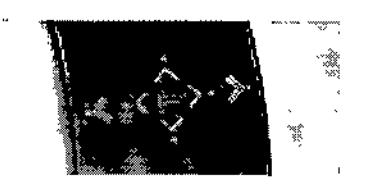

Los botones de ajuste de la mesa permiten definir su altura e introducirla y extraerla del gantry.

#### *Conectores*

La parte trasera del gantry proporciona conectores para el Bolus Injector (Bomba de inyección) y el Respiratory Gating System (Sistema de sincronización con la respiración).

La parte trasera del gantry proporciona un conector para la Bolus Injector (Bomba de inyección).

o Diaz César f b, DN. Apo e r a SIE

Farm, Ignado M Dire  $\cdot$ Página<sup>f</sup>7 de 42

 $\blacksquare$ ÷

Manual de instrucciones

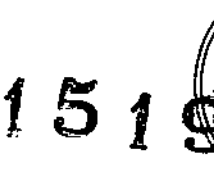

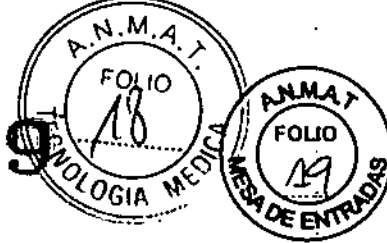

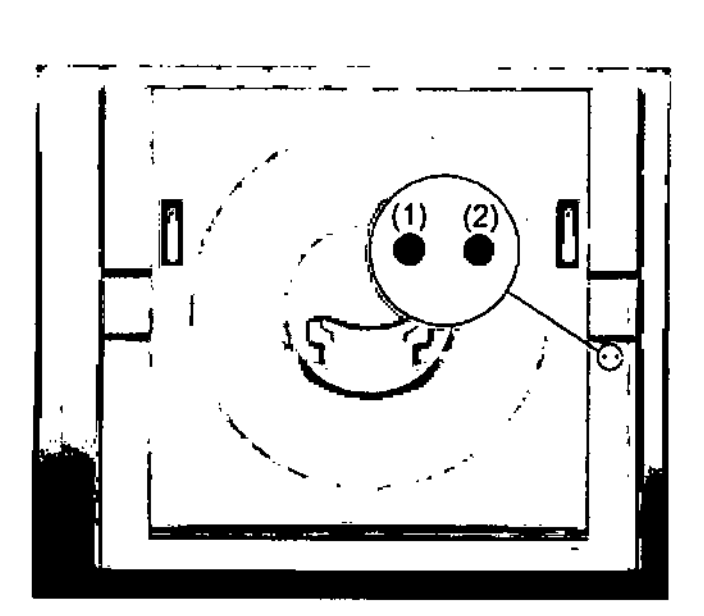

(1) Bomba de inyección (opcional) (2) Sincronización con la respiración (para las configuraciones Sensation de 40/64 cortes y Sensation Open)

#### *Equipo para comunicación con el paciente*

El gantry está equipado con un dispositivo de comunicación que incluye un altavoz, un micrófono y una pantalla de respiración. Está situado en la parte superior del gantry.

Intercomunicador: Utilizando el altavoz y fos micrófonos puede hablar con el paciente.

Puede manejar el intercomunicador con las teclas de la caja de control.

Indicador de respiración: las lámparas rojas indicadoras de la respiración en el conducto del gantry indican al paciente cuándo debe contener la respiración.

Q Cuando parpadean las lámparas indicadoras, aún se está preparando la exploración yal paciente aún se le pennite respirar.

a Cuando se encienden las lámparas. la exploración está en marcha; el paciente no debe respirar.

#### *Armarios de distribución de potencia*

Todo el sistema está alimentado por un annario de distribución de potencia que conecta el sistema TC con la alimentación del emplazamiento.

> César Albertó Diaz DNI 12.2 0.162 Apoderad Legal  $M$ anuar $E$ M $E$ M $E$ M $E$ A.

Farm. Ignació/Os esa .M Dire

Página 8 de 42

 $M.M$ 

si Mia

ะดะได

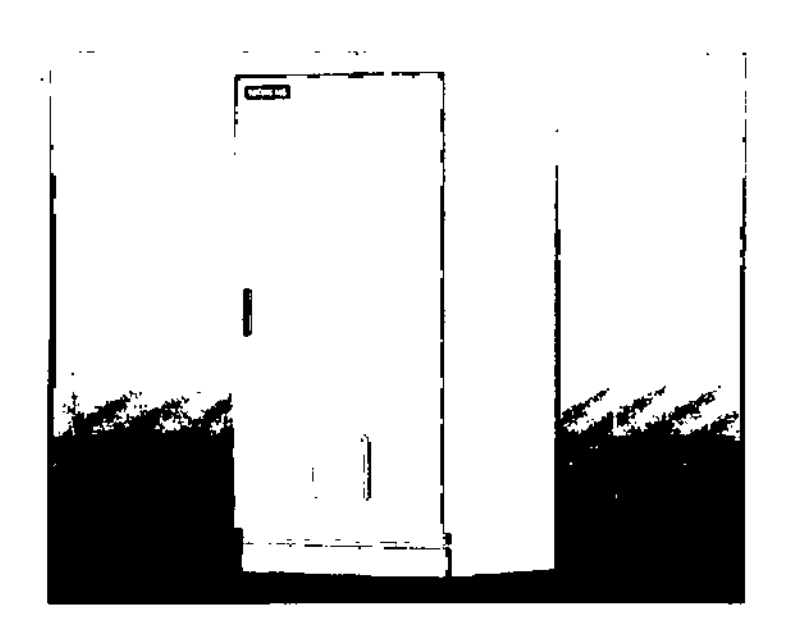

*Intercambiador de calor*

El gantry está refrigerado mediante intercambiador de calor agua/agua o agua/aire, o bien con un intercambiador de calor agua/aire combinado con un ventilador externo, montado generalmente en el techo. Todos los demás dispositivos se refrigeran por aire.

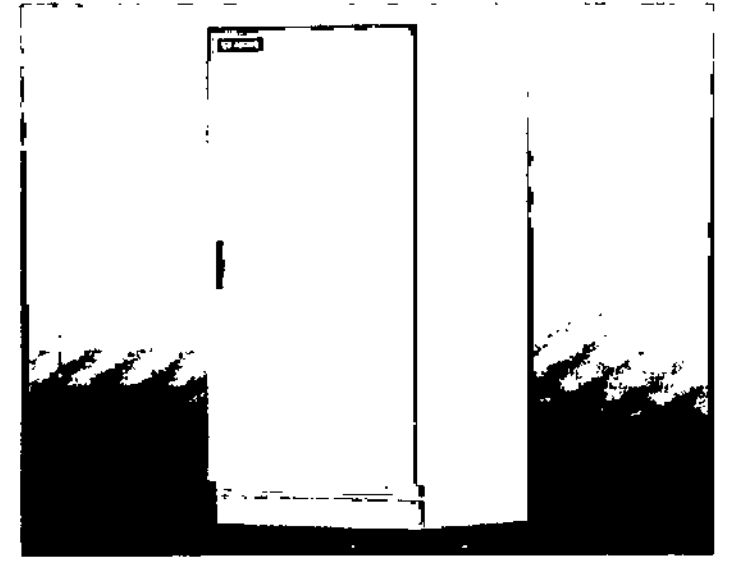

#### *Mesa de paciente*

*r*

I

Esta parte le da una descripción de las características y elementos operativos de la mesa de paciente.

El paciente se acomoda en la mesa de paciente y se le posiciona para el examen. Longitud, carga: La mesa de paciente se ha diseñado para soportar una carga máxima<sup>2</sup> de 200 kg (440 lbs) en su centro. El peso máximo ha de ser inferior en la parte ampliaáa del extremo craneal (máx. 140 kg/300 lbs).

Hay disponible una mesa de paciente especial para los pacientes con obesidad, mórbida.

Cósar Albelle Díaz  $62$ Manual dé`instrut de Ros V Apoderado Legal SIEMENS S.A

F gnacid ir Fresa 五生 Dupagna xin 42 Siemen S.A. ٠j

ĒΩ 2

**COGIP** 

Material, forma: El tablero está fabricado con un material impermeable. La mes colchoneta y accesorios están diseñados de tal modo que originen, si acaso, sólo artefactos mínimos.

#### *Elementos operativos* y *conectores*

En la mesa de paciente encontrará Jos componentes y elementos de mando para el desplazamiento manual. así como conectores para accesorios opcionales . .--- ---- -------l

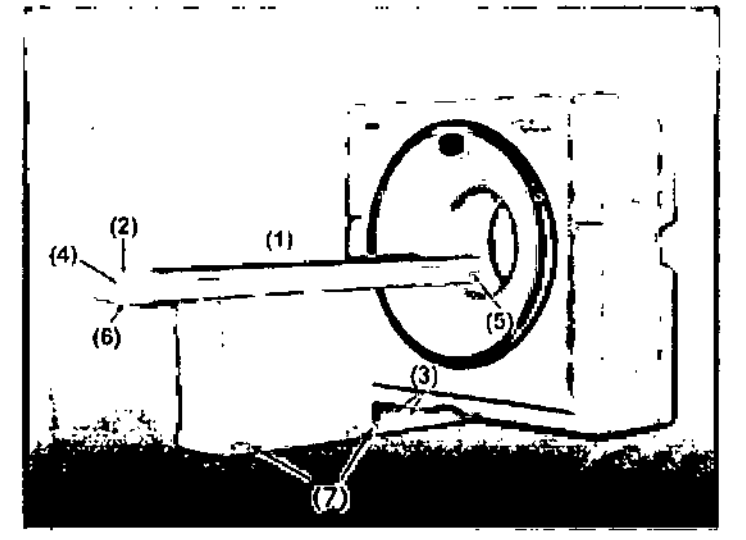

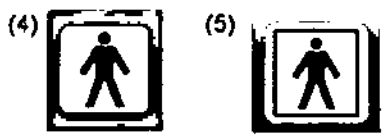

- (1) Mesa de paciente con tablero m6vil
- (2) Empuñadura en el tablero
- (3) Interruptor de pedal para liberar el tablero

(4) Etiqueta (tablero): Componente tipo B (grado de protecci6n contra descargas eléctricas según lEC 60601-1)

- (5) Etiqueta (opción ECG): Componente del tipo BF (en cumplimiento de lEC 60601-1)
- (6) Escotadura del tablero
- (7) Interruptor de pedal para subir/bajar la mesa

Enchufes: El conector del joystick (opcional) está situado en el extremo craneal de la mesa de paciente.

César Alberto) Díaz Apoterado Legal SIEMENS S.A.

Manual de instrucciones

Farm, Ignacie Oso ر M Die en Sier

Página 10 de 42

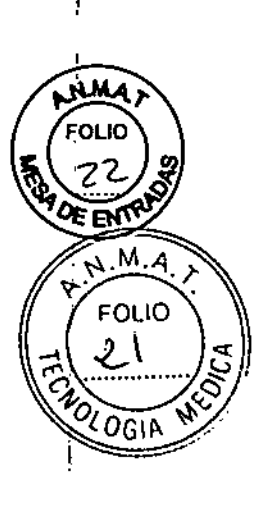

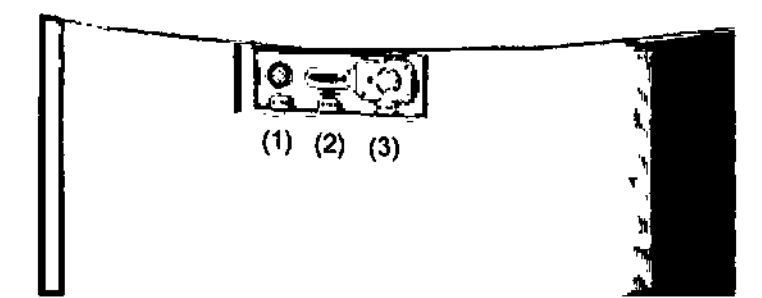

(1) No compatible (2) No compatible (3) Joystick Conectores para los electrodos ECG

------ ---- -

-

El conector para los electrodos ECG está situado en el lateral del extremo craneal de la mesa de paciente.

#### *Consola syngo Acquisition Workplace*

En esta parte se describen los elementos operativos de los componentes de la consola syngo Acquisition Workplace .

*Funciones*

•

Con los elementos operativos de la consola. se conecta y desconecta el sistema, se introducen los datos del paciente. se planifica el examen y se dispara la medición. Se adquieren los datos de TC y se utilizan para reconstruir las imágenes de TC que, después, se evalúan.

#### *Componentes*

La consola está constituida por los siguientes componentes.

to Diaz César  $12.290162$ DN<sub>1</sub> Apoderado Vegal gnabio Oxoar Fresa m īм 665 MENS ⁄S.A. SI. Direr .<br>cnico S.A. Página 11 de 42 Manual de instrucciones

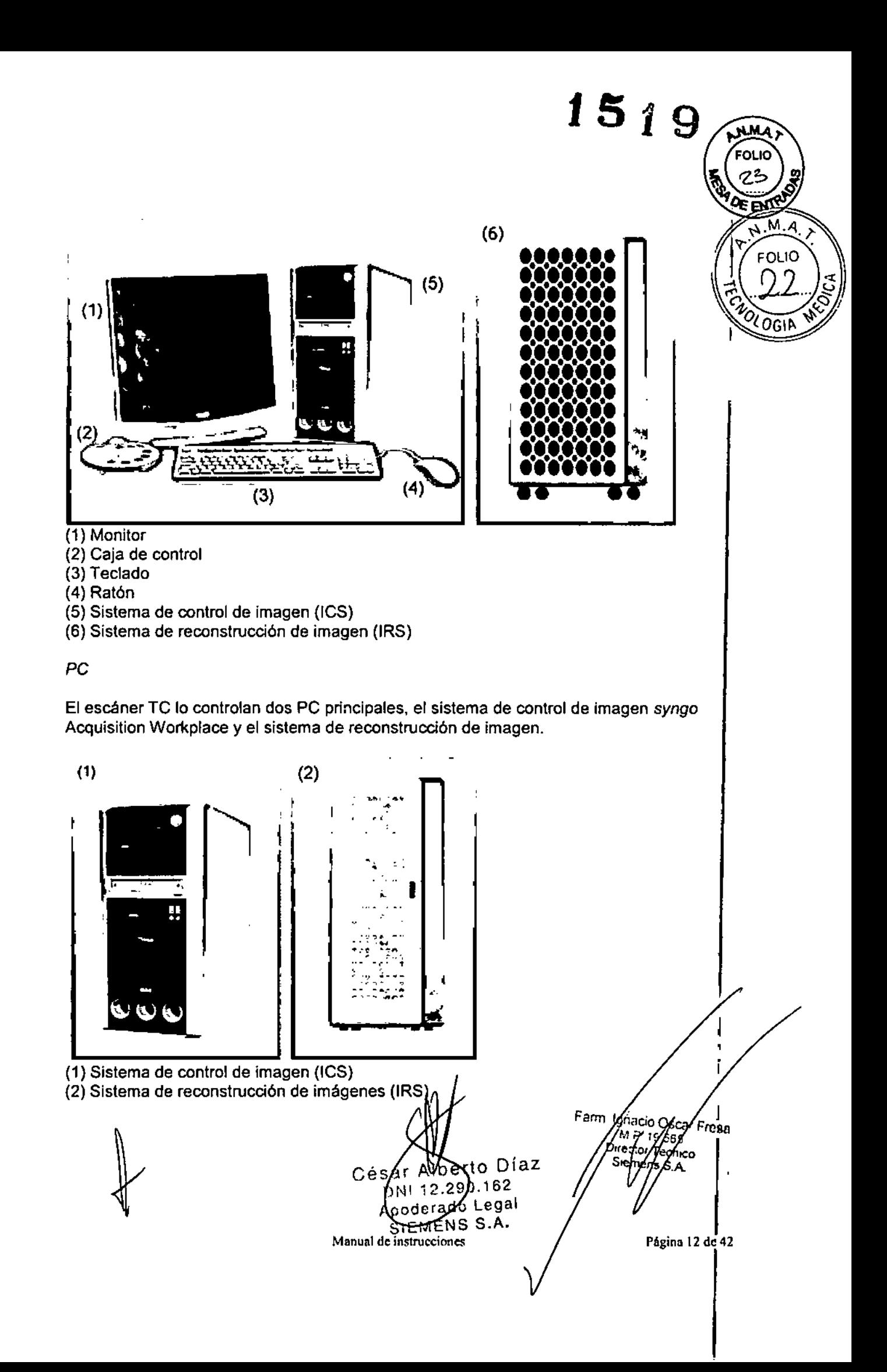

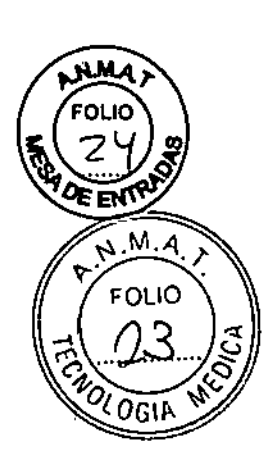

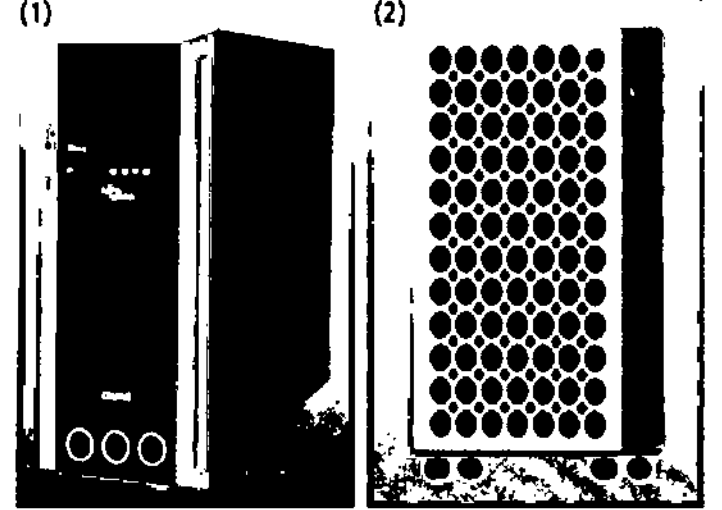

(1) Sistema de control de imagen (ICS)

(2) Sistema de reconstrucci6n de imagen (IRS)

Sistema de control de imagen (ICS)

Éste es el pe en el que se realizan todas las entradas. Con él se controla el escáner TC, se evalúan los estudios y se guardan. El ICS se denomina *"syngo* Acquisition" Workplace".

Se trabaja con este PC.

Sistema de reconstrucción de imágenes (IRS)

El sistema de reconstrucción de imágenes comunica con el escáner. Utiliza los datos explorados por el sistema detector para calcular las imágenes para cada corte. Luego pasa los datos al sistema de control de imágenes.

El sistema de reconstrucción de imagen no necesita ninguna operación especial.

#### *Software del PC*

La unidad utiliza el sistema operativo Windows XP@ y el software de aplicación *syngo.* Este software se utiliza para exámenes y evaluaciones.

#### *Sistema de evaluación de imágenes (Wizard, opcional)*

Con el sistema de evaluación de imágenes (opcional), se puede realizar una evaluación 3D, por ejemplo, mientras otros pacientes están siendo examinados en el sistema de exploración CT. El Wizard también se usa para el archivo de pacientes y de datos de exámenes.

#### *Unidades de entrada*

, El teclado, el ratón y la caja de control se utilizan para informar al PC de lás acciones⁄a<br>realizar realizar.

*Teclado*

ybeno Díaz Cési ONE 12.290 162 Manual Anoderado Legal **JELUS S.A.** 

mrco.

Fresa

Fam, IgnacidO л р

⊃irecto∤ 7

Siem

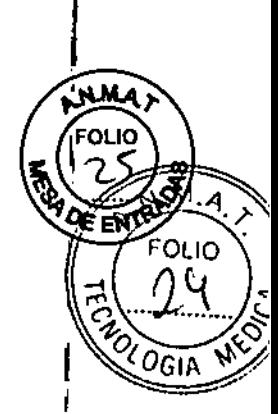

Ĩ

Con el teclado se introducen textos, números y 6rdenes.

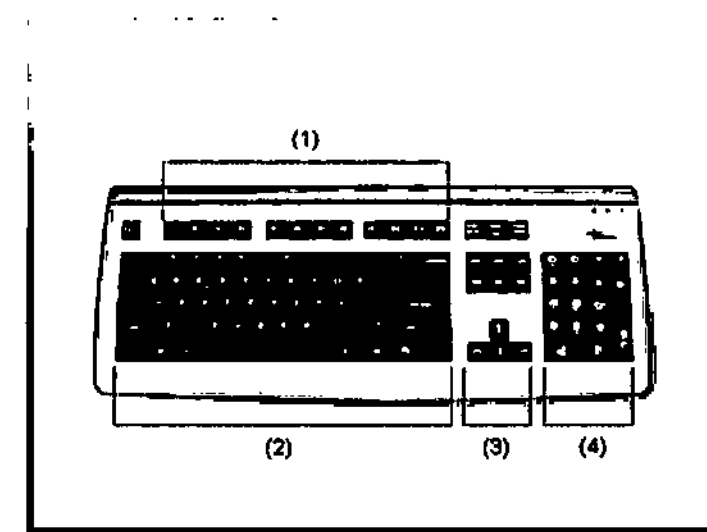

(1) Teclas de función

- (2) Teclado mecanográfico
- (3) Teclas de cursor
- (4) Teclado de símbolos

### *Ratón*

El ratón se puede utilizar para manejar el software y para controlar el sistema.

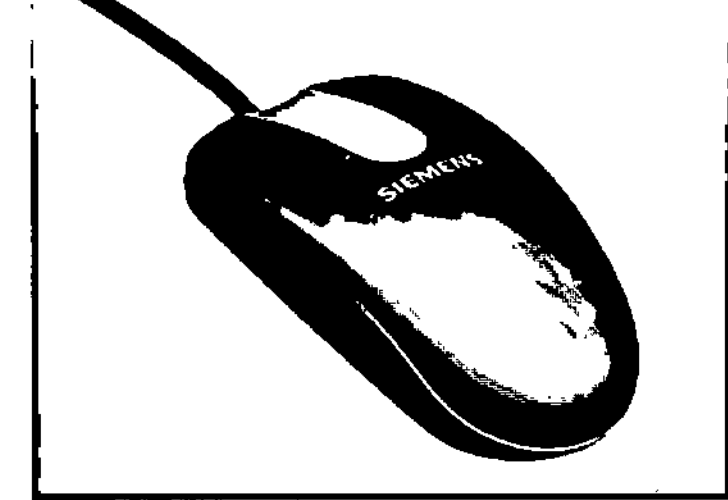

### Teclas del ratón

- El rat6n tiene tres botones:
- Q El bot6n izquierdo se usa para seleccionar objetos.
- Q El bot6n derecho se utiliza para llamar menús de contexto.
- Q El botón central se utiliza para el ajuste de ventanas.

Caja de control

**Gyrto Diaz** César A  $DN1/2.290.162$ Apoderado Legal) Manual deingtwrings S.A

Farm, <sup>1</sup>g∕ac⁄o Q Fresa sca ⊼ነ∍ ำ≶⁄5⊌ Direct eznico Sien 5.A.

Página 14 de 42

Ēб Ϊ۸

**ANTOGIA** 

Z65

7edmca

 $\frac{1}{15}$  s.a.<br>15 de 42

M P Directo

Pagin

FOLIO

Desde la caja de control se puede iniciar y detener una medición asl como desplazar el ganlry y la mesa.

Una lámpara de aviso de radiación se ilumina y suena una señal de advertencia cuand se está generando radiación X.

Los elementos de mando del intercomunicador (tecla Hab. pac., hablar al paciente, y tecla Oir pac., para oir al paciente) también están situados en la caia de control.

Elementos de mando

•

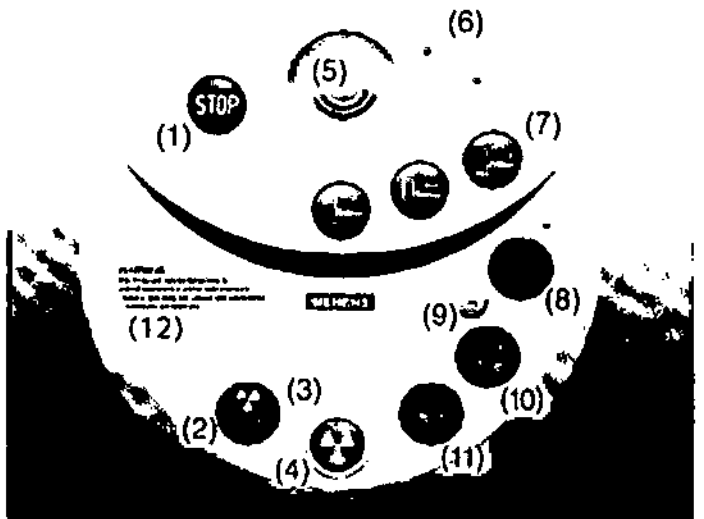

#### (1) Tecla STOP

Con este botón se detiene la exploración completamente en una emergencia (incluido el desplazamiento de la mesa). I

#### (2) Tecla Detener

Con esta tecla se puede interrumpir el procedimiento de exploración (incluido el desplazamiento de la mesa). Éste es el método recomendado para interrumpir una' exploración antes de finalizarla. No utilice la tecla STOP con este fin. <sup>1</sup>

(3) Luz de aviso de radiación Esta lámpara de aviso se enciende durante la radiación.

(4) Tecla Iniciar. Mediante esta tecla se inicia la exploración.

(5) Altavoz

(6) Control de la alimentación. Tedas Apagar. Encender y Encender pe.

(7) Control de la mesa. Teclas de Mesa dentro, Sacar mesa y Mesa fuera.

(8) Tecla Oír Pac (para oír al paciente) ¡

Pulse esta tecla para oír al paciente. El LEO indica que el clrculto de escucha está abierto. Pulse la tecla otra vez para cerrar el circuito de escucha. . (9) Micrófono

(10)Teda Hab. paco (hablar al paciente). Mantenga pulsada esta *teda* mientras habla por el micrófono. .

### (11)Teda Mover

Con esta tecla, puede desplazar la mesa (horizontalmente) y el gantry (basculación) a la<br>siguiente posición de medición.<br>César Alberty Díaz Farm. Japacio Savar Fresu

)iaz DNI 12.7 Manualpiomarycelow SIEMENS

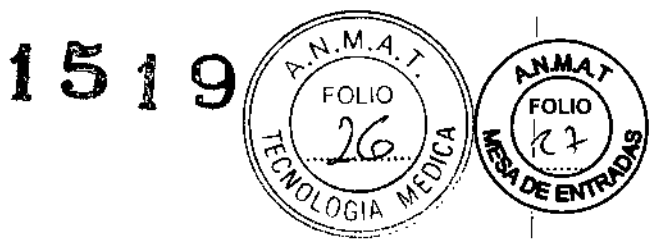

I I I I I I I I

Fresa

န်းမျာ

## (12)Etiqueta de ADVERTENCIA (sólo para EE.UU.)

Este equipo de rayos X puede resultar peligroso para el paciente y para el usuario, a menos que se respeten el manual del operador, los factores de exposición segura y el calendario de mantenimiento.

#### *Monitores*

En el monitor, puede ver y controlar el procedimiento del examen y visualizar las imágenes.

Hay disponible un monitor LCD de 19" adicional para su uso en la sala de examen o en la sala de médicos.

Modo de segundo monitor (opcional)

En el modo de segundo monitor se puede visualizar una imagen diferente en el segundo <sup>I</sup> monitor. Así puede ver dos imágenes a la vez.

El modo de segundo monitor se puede implementar también en la sala de examen. ¡

#### *Tipo de monitor* ¡

El monitor de la consola posee una pantalla de cristal líquido (LCD) en color de alta resolución. El tipo del monitor depende del año de entrega del sistema. No toque la superficie de la pantalla, pues dejaría en ella marcas de grasa.

#### Monitor/Monitores

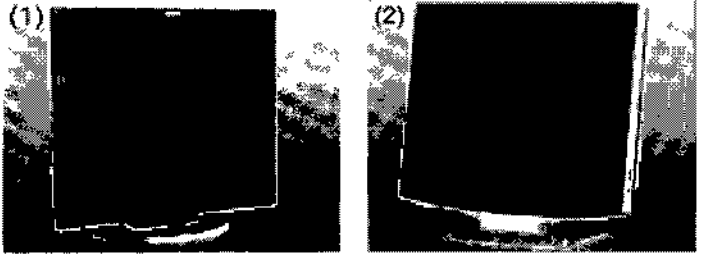

(1) Monitor LCD de 19" (2) Monitor LCD de 18"

Soportes de almacenamiento y unidades

#### MOD y unidades

Puede exportar sus adquisiciones de TC a discos magnetoópticos regrabables (MOD). Desde los MOD escritos puede volver a importar los datos de examen almacenados a su base de datos.

Los MOD son medios de intercambio de datos y no son adecuados para el almacenamiento a largo plazo.

#### Discos magnetoópticos ¡

Los discos magnetoópticos (MOD) se componen del medio de almacenamiento real/el "disco óptico", y su carcasa. La carcasa le protege del polvo y de daños. Para leer y f escribir MOD el sistema puede equiparse con dos unidades MOD diferentes/

César Werto Díaz Férm Minagoc Manual de instrucciones 220.162 Ap6defado\egal

EMENS/S.A.

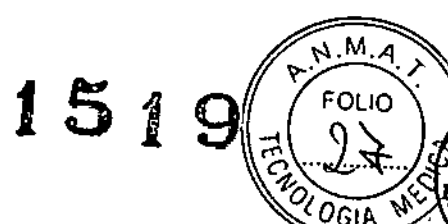

**AMA** .<br>FOLIO 27 ੦ੇ∈ੱਜ

#### *Diseño de un MOO*

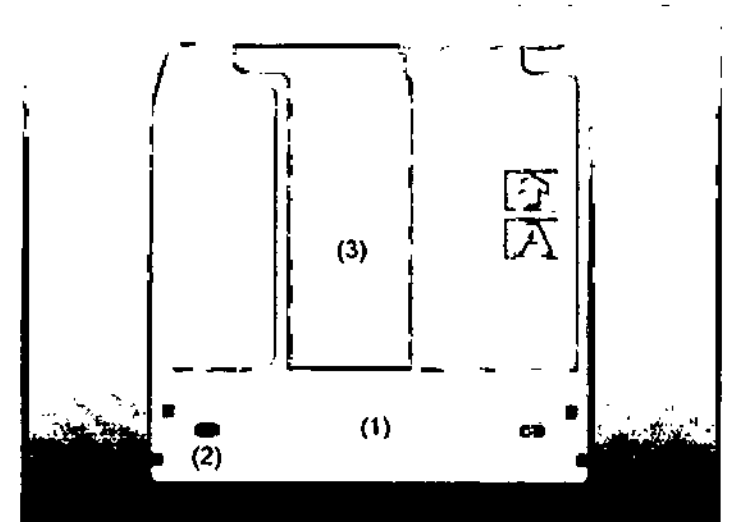

(1) Superficie de manejo

- (2) Pestaña de protección contra escritura
- (3) Cubierta corredera del cartucho

#### *Unidad de MOD*

La unidad MOD interna del PC del Sistema de control de imagen (ICS o *syngo* Acquisition Workplace) está ubicada sobre la unidad de disquetes. Algunos de estos dispositivos (unidades) pueden ser opcionales.

#### *MOO Pioneer*

Esta unidad de MOD sólo se utiliza para leer MOD y WORM con formatos antiguos.

#### *Unidad MOD DICOM de Sony*

Utilizando esta unidad de MOD, puede grabar datos en MOD en formato DICOM o leer, datos desde MOD. Sólo son compatibles los MOD de 2.3 y 4.1 GB.

berto Diaz ar Al  $\frac{5a^{r}}{D^{N!}}$  / 2.290.162 DNI 72.290.16gal SIEMENS S.A. Fam. hacio C lo  $\mu$ ,  $p$  1914)<br>Decline Particul 7 de 42 Manual de instrucciones

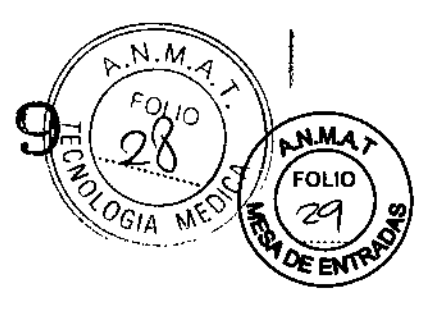

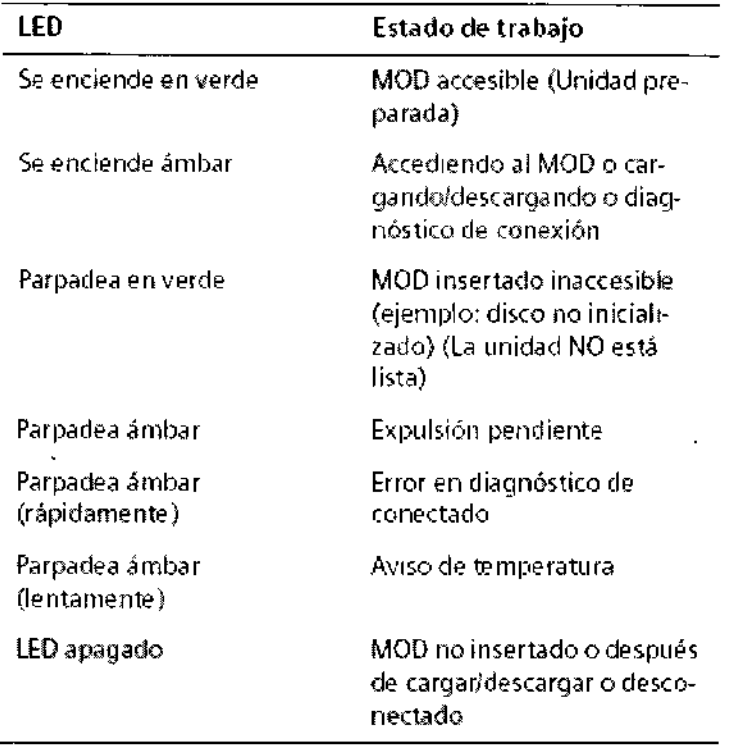

### *DVO,* CD y *unidades*

Las adquisiciones TC se pueden exportar a CD grabables (discos compactos) o DVD. Con los CD y DVO grabados puede, por ejemplo, importar a su base de datos los datos de examen almacenados en ellos.

La grabadora de CD está descatalogada y sustituida por una grabadora de DVD.

Discos

Puede usar los tipos siguientes de discos en su sistema: ü CO-ROM (sólo lectura) Q CD-RlRW D DVD-ROM (sólo lectura) Q DVD-R

#### *Grabadora de DVD*

I Con la grabadora de OVO, puede grabar y regrabar datos en los CO y OVO así como leer los mismos.

#### *Grabadora de CD*

Con la grabadora de CO, puede grabar datos en los CO así como leer los mism'os.

Disquetes y *unidad*

Ignacy Oscar Exes Ces berto Diaz<sup>Fam</sup> 19,665 м9 D 2.90.162 Director Tecny emere SA<br>Página ya dz 42 Α s⁄iemenk eradàLega Manual de instruccion MENS S.A

 $N.M$  $FOU_0$ ĵ 'GIA M Puede guardar volúmenes de datos más pequeños en un disquete (1.44MB). *Unidad de disquetes* Con la unidad de disquetes puede leer o escribir datos en un disquete de *31/2".* La unidad de disquetes está situada debajo de la unidad de CD. *Dispositivos USB* Puede almacenar datos en los dispositivos USB. Únicamente use dispositivos USB aprobados por Siemens. Accesorios Joystick para introducir/extraer la mesa (opcional) Interruptor de pedal para exploración (opcional) Soporte montado en el techo/carro de transporte (opcional) *Fantomas:* Q Fantoma de agua (20 cm) Q Fantoma de grosor de corte Q Fantoma de hilo Q Fantoma de ajuste del láser RTP (sólo Sensation Open, opcional) Apoyacabeza y prolongación del tablero Soportes y cojines Cintas de sujeción Accesorios opcionales, p. ej., cunas para bebés Portarrollos de papel HeartView CT Monitor ECG Electrodos ECG Inyector de bolus (CARE Contrast CT) Colchoneta del tablero Fantoma de referencia y paquete de gel cable de Open Interface Apoyacabeza y prolongación del tablero Instrucciones de seguridad Apoyacabeza CFK Apoyacabeza supino coronal (opcional) Apoyacabeza prono coronal (opcional) Prolongación del tablero (opcional) Soportes y cojines Apoyacabeza/apoyabrazos para exámenes de tórax, abdomen y pelvis D. Cojín Bocollo (apoyacabeza) Apoyabrazos (opcional) Soporte de rodilla Juego de cojines Cunas para bebés (opcional) Colchoneta para la colocación borto Díaz ) Osdrir Frosa **Cintas**  $19.565$  $.290$ 162 AMIR 595<br>**Stor Tecnico**<br>MARSS AT oderado Legal **SIEMENS**  $S.A.$ Página 19 de 42 Manual devinstrucciones

Cintas de soporte del cuerpo Sistema fijo de cintas de soporte del cuerpo Cintas de sujeción de la cabeza Cinta de soporte de barbilla Accesorios Osteo CT Accesorios RTP Camilla CARE TransX (opcional)

*3.3. Cuando un producto médico deba instalarse con otros productos médicos* o *conectarse* a *los* mismos *para funcionar con arreglo* a *su finalidad prevista, debe ser provista de información suficiente sobre sus características para identificar los productos médicos que deberán utilizarse* a *fin de tener una combinación segura*  $N/A$ 

151

ENLI

3.4. *Todas las informaciones que permitan comprobar* sí *el producto médico está bien instalado* y *pueda funcionar correctamente* y *con plena seguridad, así como los datos relativos* a *la naturaleza* y *frecuencia de las operaciones de mantenimiento* y *calibrado que haya que efectuar para garantizar permanentemente el buen funcionamiento* y *la seguridad de los productos médicos*

*Comprobaciones de funcionamiento* y *de seguridad~ Mantenimiento*

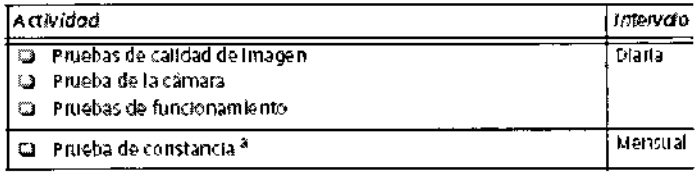

a. Se recomienda que sea el Servicio Técnico de Siemens quien realice la prueba de constancia en el marco de un contrato de mantenimiento.

#### *Definición del mantenimiento periódico*

Pruebas de seguridad, mantenimiento preventivo, pruebas de calidad y funcionamiento, y sustitución de componentes sujetos a desgaste.

Las actividades de mantenimiento periódicas se subdividen en:

Deben efectuar este trabajo *ingenieros de mantenimiento autorizados* y *cualificados.* En este contexto, *cualificado* significa que el ingeniero de mantenimiento ha sido instruido y tiene experiencia práctica en las rutinas requeridas de modo que es capaz de efectuar el trabajo de mantenimiento en el sistema. *Autorizado* significa que el ingeniero de mantenimiento está reconocido por el propietario del sistema como un ingeniero de mantenimiento cualificado y está por tanto autorizado a efectuar el trabajo de mantenimiento en el sistema.

Al poner en marcha el sistema, se recomienda designar a un empleado copio responsable de que se lleven a cabo las comprobaciones de rutina y una inspección preventiva, así como los trabajos de mantenimiento. El mismo empleado también

Césai o Día  $\begin{bmatrix} 4 & 2 & 9 \\ 1 & 2 & 9 \end{bmatrix}$ 162 Manual de in derade Lega 1ENS

.<br>הצטי ≮ลcio Farm. Ig м  $\int_0^{\pi}$ S.A a 20 de 42

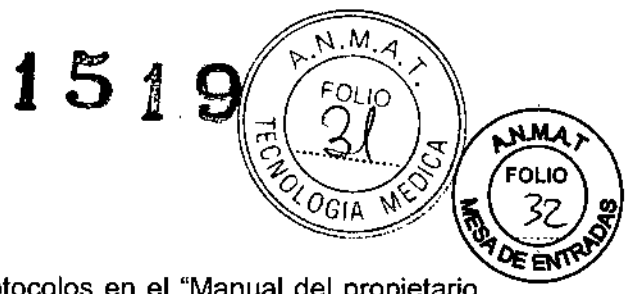

 $\overline{1}$ 

debería ser responsable de archivar todos los protocolos en el "Manual del propietario del sistema".

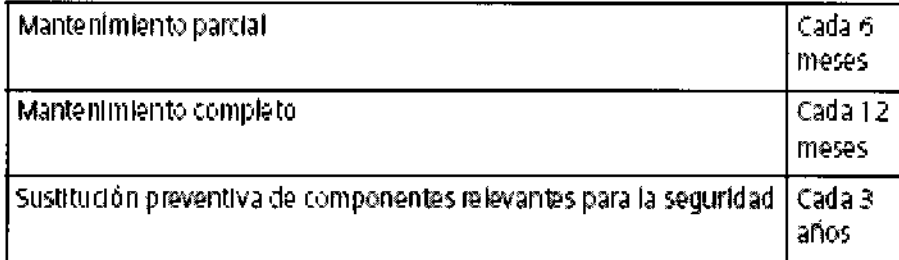

Además de servicios de reparación, Siemens ofrece a sus clientes un servicio de mantenimiento completo que incluye inspección y mantenimiento preventivo en los sistemas Siemens. Este servicio se puede ofrecer previa llamada telefónica o bien a través de un contrato de mantenimiento flexible.

Si no ha recibido un presupuesto de los Servicios *UPTlME* de Siemens para realizar mantenimiento preventivo e inspección, su representante de ventas local de Siemens estará encantado de proporcionarle esta información.

#### *Plan de mantenimiento periódico*

Este plan de mantenimiento ha sido configurado en forma de tabla para su comodidad. Enumera aquellas actividades que tiene que efectuar el personal del servicio técnico cualificado y autorizado en conexión con el mantenimiento periódico.

Las actividades de mantenimiento se subdividen en las siguientes categorías:

- u Comprobaciones de seguridad
- u Mantenimiento preventivo
- $\Box$  Pruebas de funcionamiento y calidad

□ Sustitución preventiva de componentes relevantes para la seguridad

Se da una explicación introductoria para cada categoría. Las instrucciones detalladas del trabajo para todas las actividades de mantenimiento figuran en la documentación del servicio técnico del sistema. Estos documentos no forman parte del suministro del sistema.

#### *Comprobaciones de seguridad*

Las siguientes comprobaciones de seguridad ayudan a mantener el sistema en condiciones de funcionamiento seguras. Dependiendo de los resultados, se necesita mantenimiento preventivo o reparación. Los puntos de comprobación se especifican en disposiciones y/o normas de seguridad.

Farm, lonacio Cés Díaz 162 egal derado L SIEMENS<br>Manual de instrucciones S.A. 6a 21 de 42

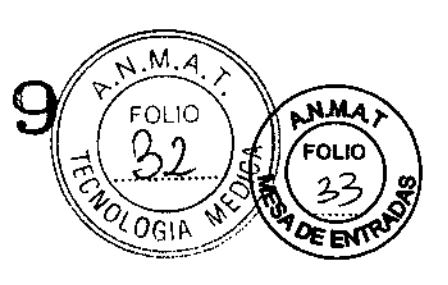

t.

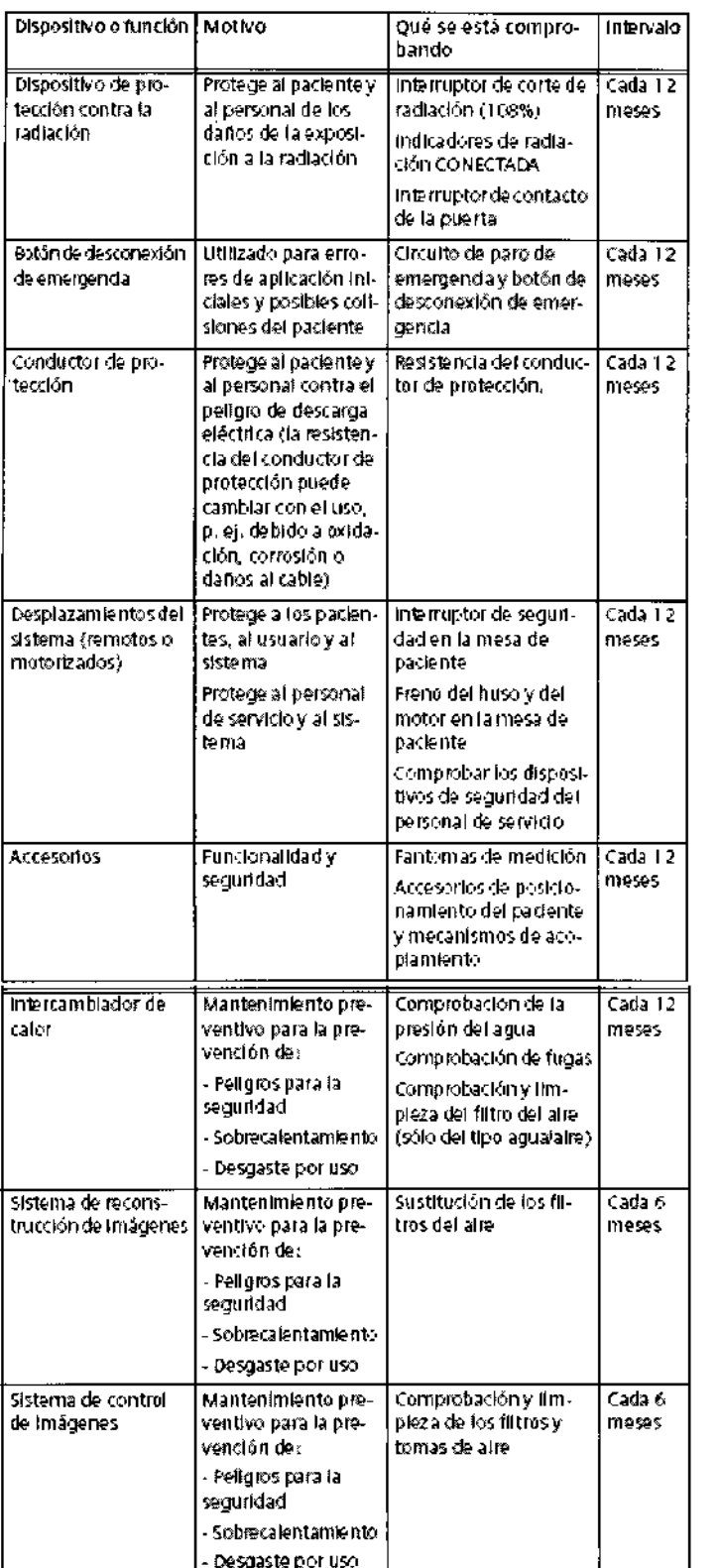

 $\bar{z}$ 

Mantenimiento preventivo

 $\overline{\phantom{a}}$ 

Manual de mstrucción de MENS S.A.

Art Cio Oscal Fransa<br>Piracio Tenense<br>Págha 222 de 42

ł

石<br>尾 וו והם

Las medidas para el mantenimiento preventivo incluyen reducir al máximo el régimen de errores no anticipados y establecer los requisitos previos para el cumplimiento a largo plazo de las características aseguradas del sistema.

Los efectos de varias condiciones de funcionamiento (carga alta o parcial, temperatura, tamaño de partículas de polvo, humedad, gases, vapores) se prueban, y, si es necesario, se efectúa la reparación o el mantenimiento preventivo. El estado de componentes sujetos a desgaste se determina registrando y analizando los parámetros de funcionamiento.

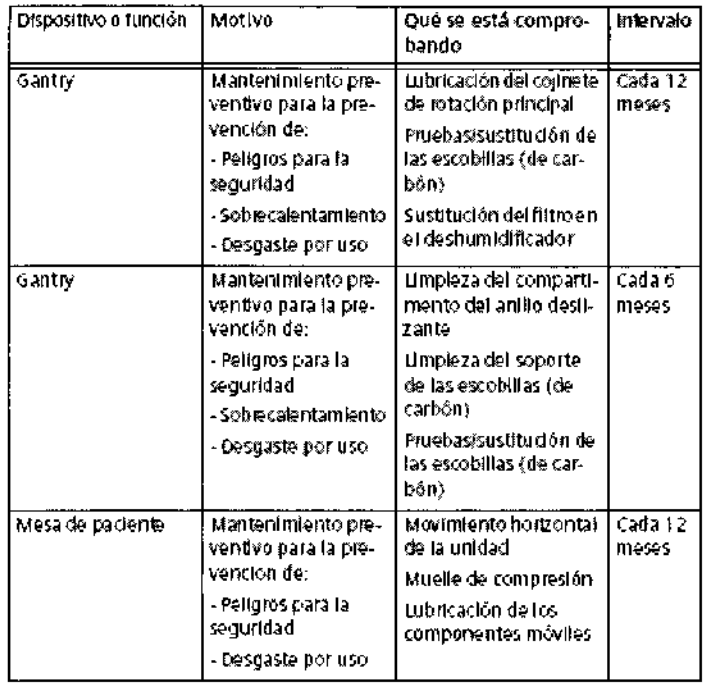

#### Pruebas de funcionamiento y calidad

Las pruebas de funcionamiento y calidad ayudan a comprobar si el sistema cumple las características de funcionamiento aseguradas. Las pruebas de calidad de imagen se utilizan para determinar las desviaciones y los parámetros de referencia (p. ej. rango de contraste, contraste mínimo).

Cuando se encuentran desviaciones, se efectúan las medidas preventivas o de reparación.

Farm. Ignacio Øs/ai Fresa MP P berto Díaz L55 .<br>Duseto eenisd 290.162 ≶≶சு Apode Ado Legal SILMENS S.A Página 23 de 42 Manual de instrucciones

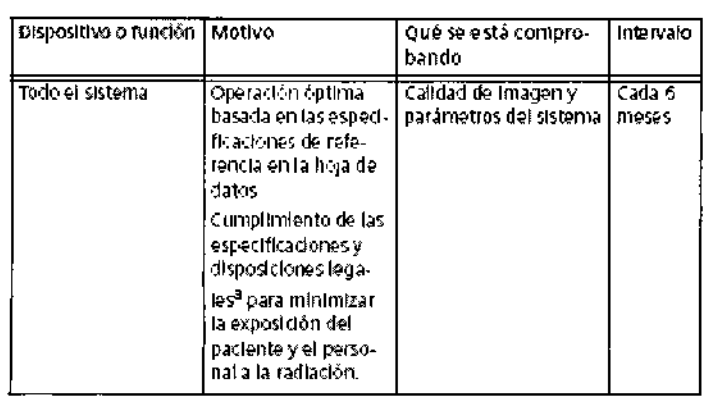

a. e.g. DHHS (EE.UU. y Canadá); §16 ROV (Alemania)

Sustitución preventiva de componentes relevantes para la seguridad

Los componentes relevantes para la seguridad que están sujetos a desgaste deben reemplazarse periódicamente.

El sistema de alimentación ininterrumpida (SAI) para el Sistema de TC se tiene que reemplazar cada 3 años.

3.5. La información útil para evitar ciertos riesgos relacionados con la implantación del producto médico  $N/A$ 

3.6. La información relativa a los riesgos de interferencia recíproca relacionados con la presencia del producto médico en investigaciones o tratamientos específicos

Compatibilidad electromagnética (CEM) Según: IEC 60601-1-2 El equipo electromédico exige precauciones especiales respecto a la CEM y debe instalarse y ponerse en funcionamiento según la información sobre CEM ofrecida en la documentación adjunta. Los equipos portátiles y móviles de comunicación por radiofrecuencia (RF) pueden afectar al equipo electromédico. No se relaciona el equipo fijo o el cableado del sistema que el usuario no puede retirar. Este cableado forma parte del sistema TC y se tuvo en cuenta al realizar todas las mediciones de CEM. La operatividad del sistema TC no es completa sin este cableado. Advertencia: El uso de accesorios, transductores o cables distintos de los especificados puede provocar un aumento de las emisiones o una disminución de la inmunidad del equipo o sistema TC.

alberto Díaz,<br>Animan Eam Ignacio Scarf ΉF Apod∱rado Legal Dire SIZMENS S.A. Pagina 24 de 42 Manual de instrucciones

 $\mathbf{5}$ 

ו והק

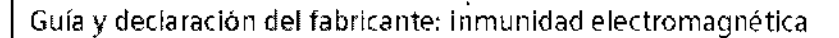

Los sistemas TC están diseñados para usarse en el entorno electromagnético especificado a continuación. Los clientes o usuarios de los sistemas TC deben asegurarse de que se usen en tal entorno.

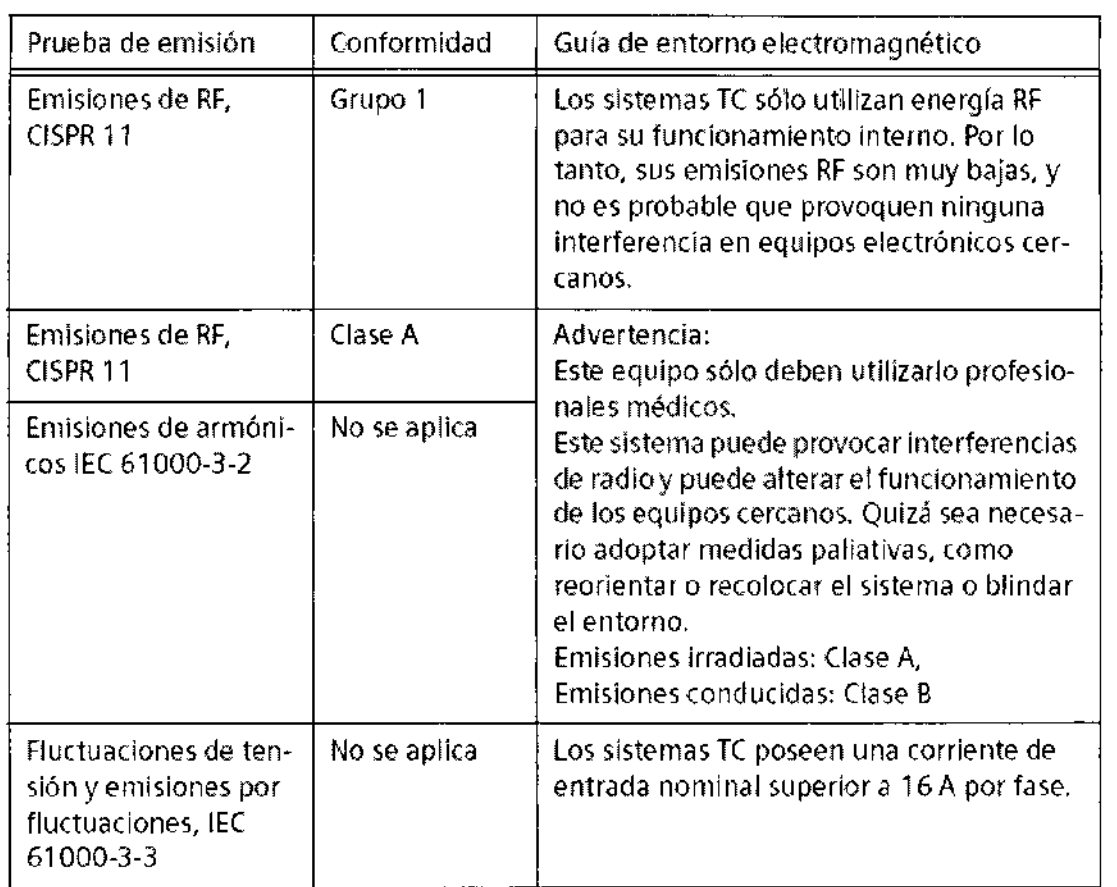

Alberto Díaz Farm. Ignado Oseg/r<br>12.290.162<br>grado Legal Purgoy Tecnes r<sub>iesa</sub> Apoderado Legal<br>SIEMENS S.A. ™≸S.A

Pogina 25 de 42

 $\mathsf{M}$ 

LOGIA

N.MA

ʹϝϭϲιά

OFEN

DICA

151

I l.

ł

i

•

Manual de instrucciones

 $\begin{array}{c}\n\begin{array}{c}\n\sqrt{M \cdot A}\n\end{array}\n\end{array}$ 

T

٥

**WOLDGIP** 

INMA

FOLIO

f,

Ŷ,

 $\bf{C}$ 

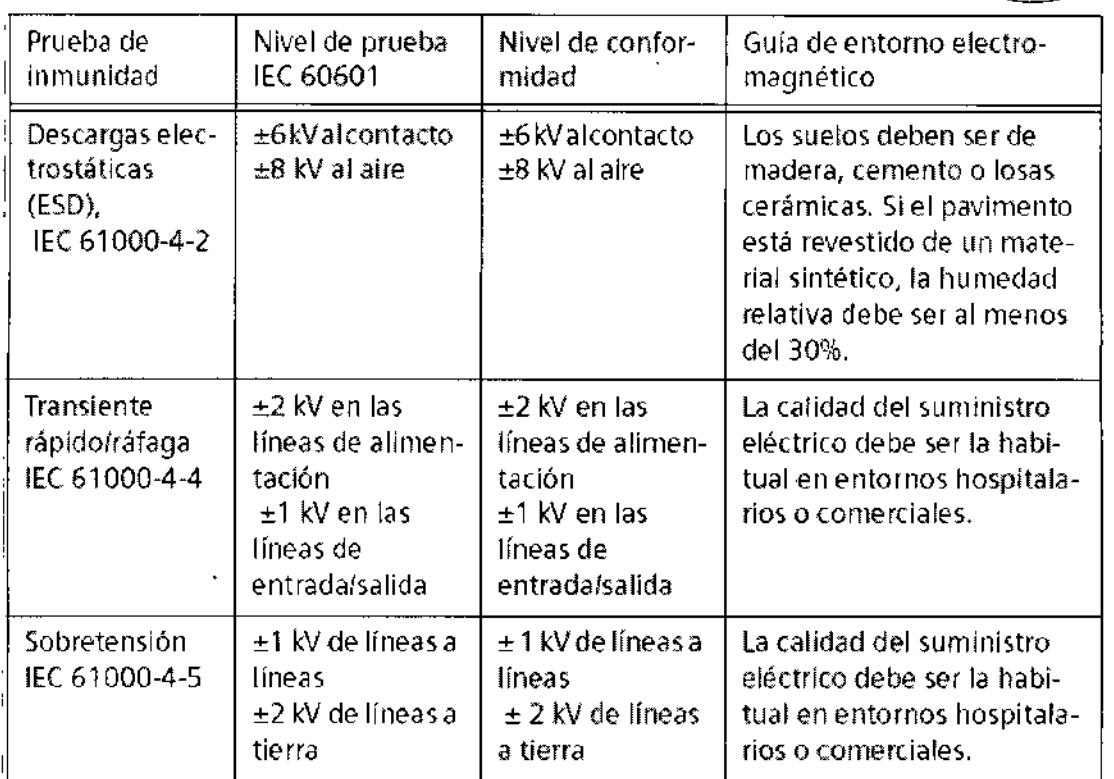

 $\bar{z}$ 

 $\mathbf{I}$ 

Sal Alberto Díaz<br>DIM 12.390.162<br>Apoderado Legal<br>SIEMENS S.A. Farm  $\sqrt{\frac{2}{M}}$ fy Orcar Fresa<br>Asysos<br>Fress A<br>Fris S A .<br>Diret siep<br>|Siep Página 26 de 42 Manual de instrucciones

# 1519'

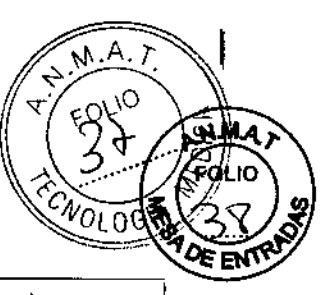

 $\mathbb{R}^2$ 

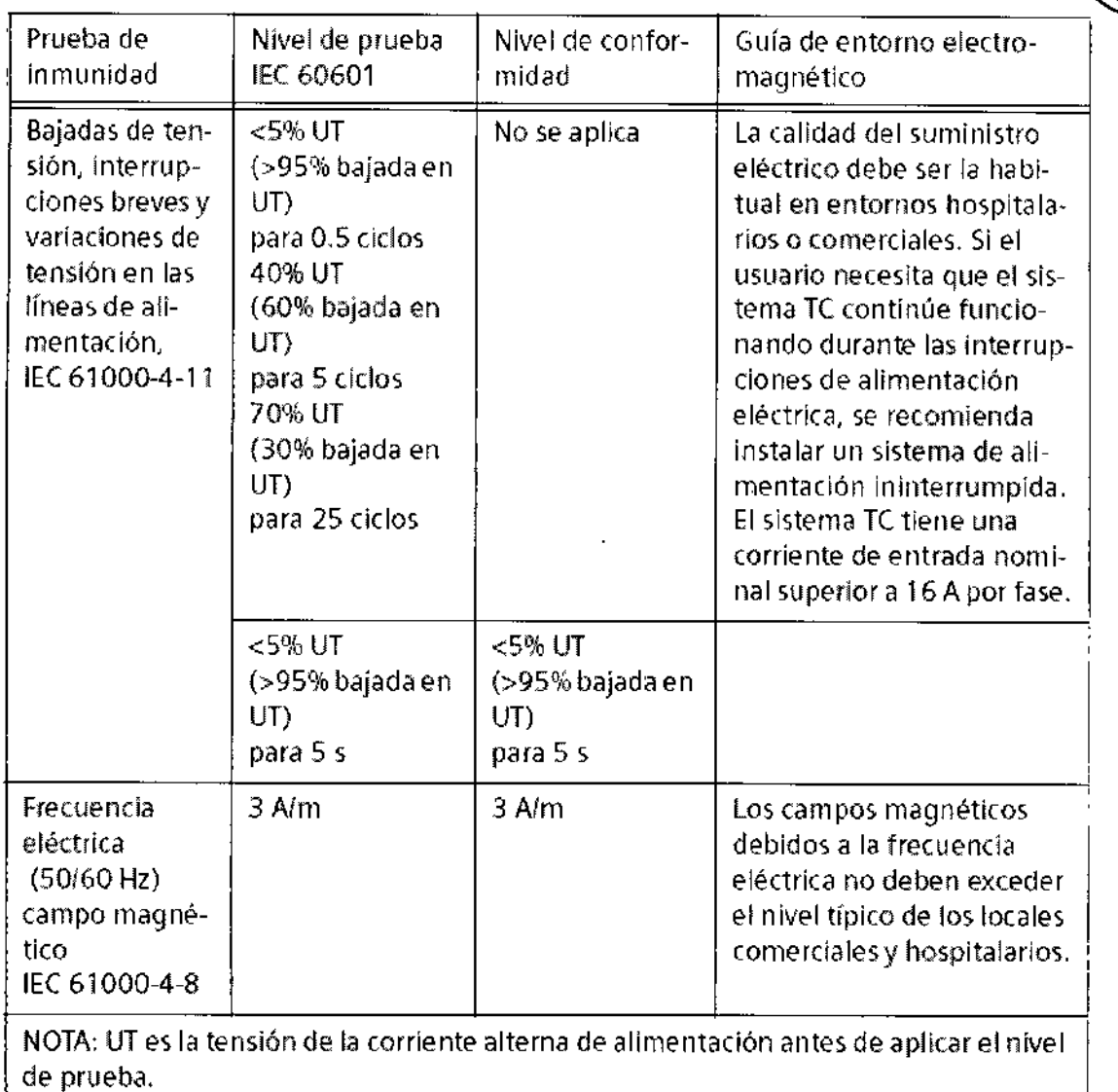

 $\bar{z}$ 

Famy Ignacio Oscar Fresa<br>MP 19585<br>Original Tecnics Sall Iberto Díaz<br>MM12.290.162<br>SIEMENS S.A. Cés  $\frac{1}{2}$ agina 27 de 42 Manual de instrucciones

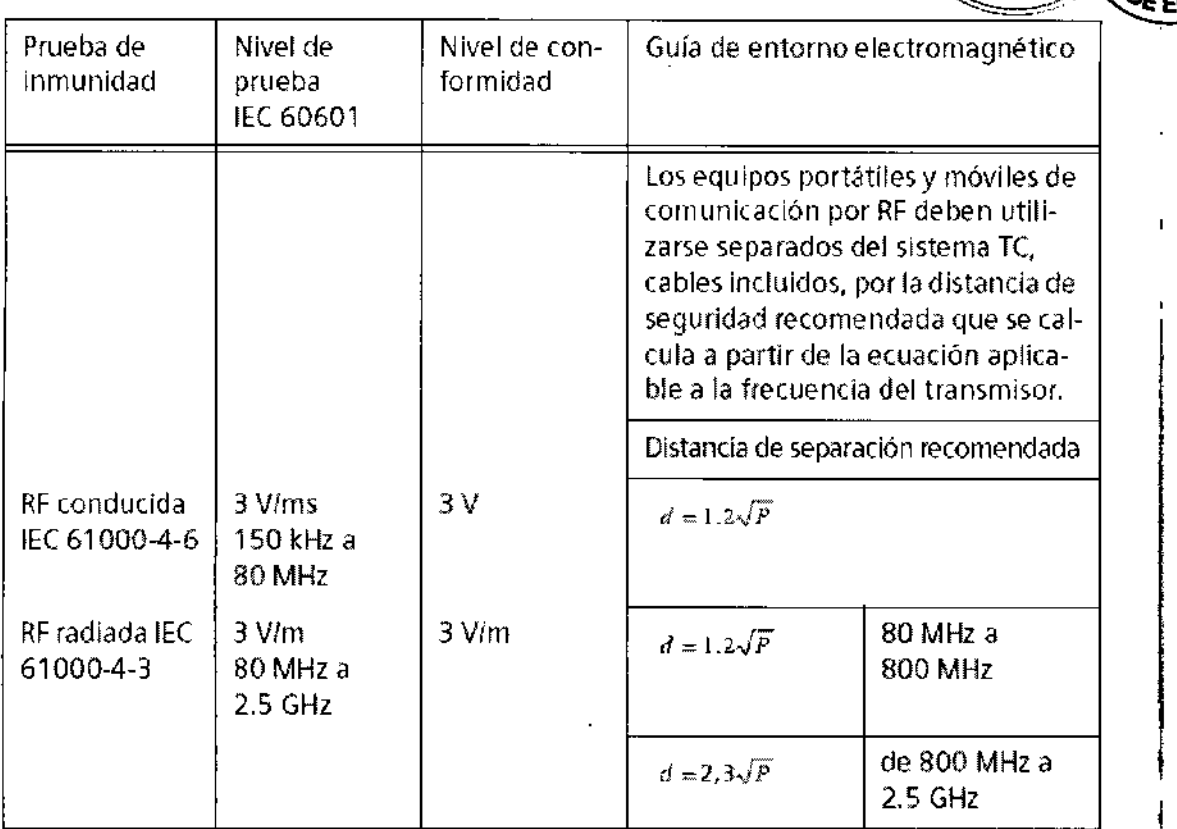

l,

/Ignacio/Oscar Fresa<br>| M P / V 565<br>| Dreck: Tecnics<br>| Ajemens S.A. Famy César Miberro Díaz<br>DNI 12.290.162<br>Apoderado Legal<br>RIEMENS S.A. Manual de instrucciones Página 28 de 42

 $151$ 

 $M.A.7$ 

уÓ.

4

 $\epsilon_{\mathcal{N}}$ ΌLΟ  $\overline{1}$ 

.<br>A.M.A FOLIO

 $\alpha$ 

Î,

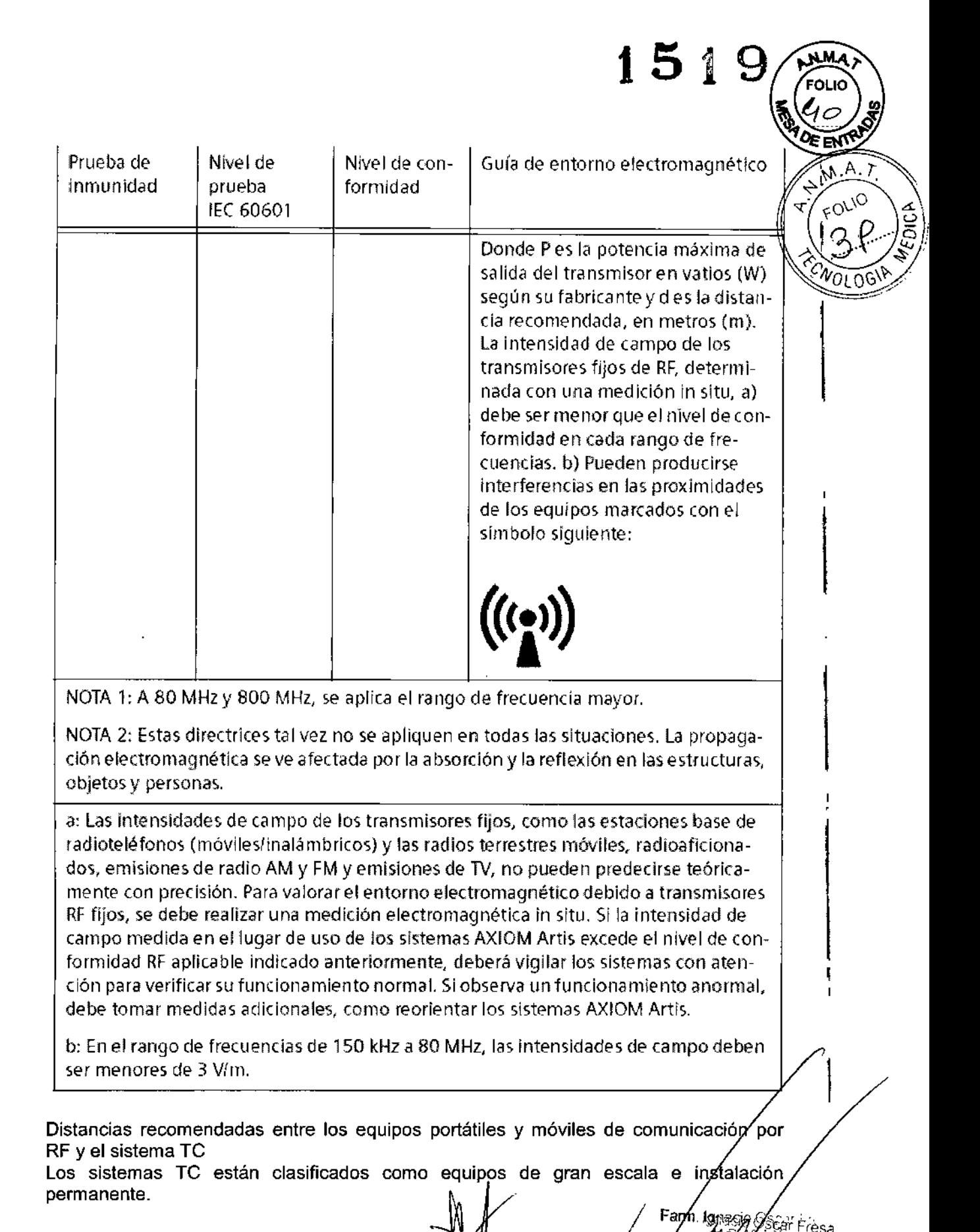

Cés

Manual de instruction de EAS S.A.

Alberto Díaz

 $1290.162$ poderado Legal

**g**ina 29 de 42

565

မြင်္ဂျ၊ငဝါ

**WMAT** 

 $\alpha_{\mathsf{EN}}$ 

rOU

*NOLOGIE* 

"

 $\cdot$ 

No se ha probado la inmunidad a RF radiada del equipo en el rango de frecuencias . completo de 80 MHz a 2.5 GHz, invocando la excepción del requisito 36.202.3 b) 9 de **//.**w.A. IEC 60601-1-2:2001.

ADVERTENCIA Solamente se probado la inmunidad a RF radiada del equipo o sistema en las frecuencias seleccionadas.

Frecuencias ISM probadas: 433.92 MHz; 2.45 GHz

Característica de modulación~ 1 kHz, 80% AM

Nivel de- prueba: 3 Vim

 $\ddagger$ 

**I** 

Generador de señal con amplificador: 9 kHz - 3.2 GHz

Distancias recomendadas entre los equipos portátiles y móviles de comunicación por RF y el sistema TC

El sistema TC está diseñado para su uso en un entorno electromagnético en el que las perturbaciones RF estén controladas. Los clientes o usuarios de los sistemas TC pueden prevenir las interferencias electromagnéticas manteniendo una distancia mínima entre los equipos portátiles y móviles de comunicación por RF (transmisores) y los sistemas de TC, tal como se recomienda más abajo, según la potencia máxima de salida del equipo de comunicaciones.

Farm. Ignadio Oscar Fresa Merto Díaz 2,90.162  $S$ iemens S $A$ đo Legaj ÆNS S.A. Manual de instrucciones  $\sqrt{ }$  Página 30 de 42

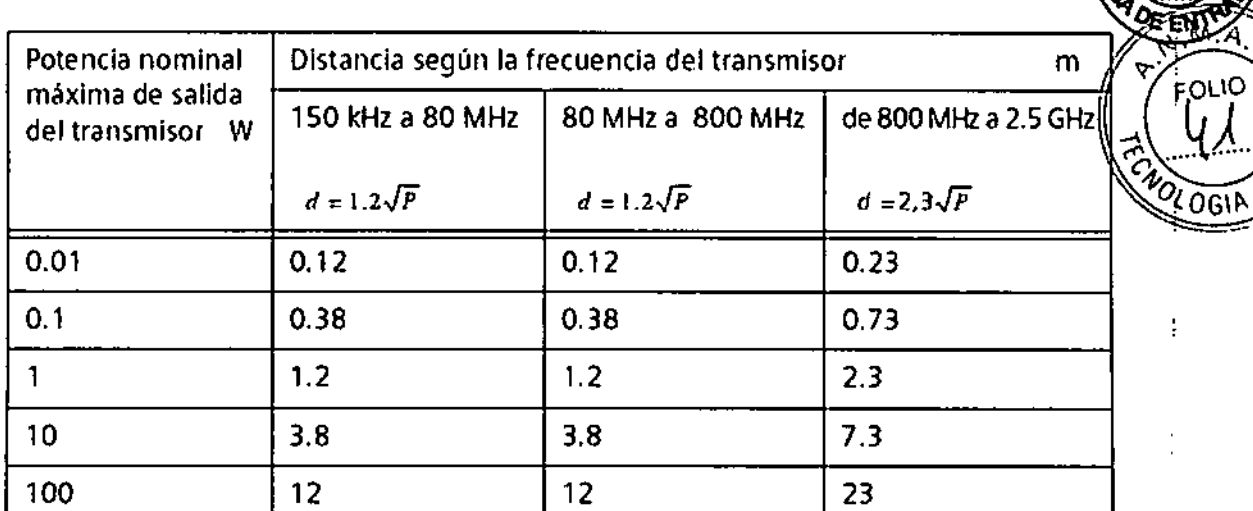

**En el caso de los transmisores con una potencia de salida nominal máxima no indicada arriba, puede estimarse la distancia recomendada d** *en* **metros (m) utilizando la ecuación aplicable a la frecuencia del transmisor, donde Pes la potencia de salida nominal máxima del transmisor E"nvatios 0N) según su fabricante.**

**NOTA 1: A 80 MHz y 800 MHz** *se* **aplica la distancia del rango de frecuencia mayor.**

**NOTA 2: Estas directrices tal vez no se apliquen en todas las situaciones. la propaga: clón electromagnétIca se ve afectada por la absorción y la reflexión en lasestructuras, objetos y personas.**

**Campo magnético**

**Distancia mln. entre Generador y mín. 1 m Monitor**

, Distancia mín. entre gantry/genera- mín. 5 m dory estación de trabajo para diagnóstico ECG

I *Condición: DistancIo* mínImo o los *cables de* alimentación - 6 m.

**Distancia mln. entre gantry/genera- mín. 6 m** dory estación de trabajo para diagnóstico EEG

*Condición: Distancia mínima a los cables de alimentación = 6 m.* 

César Al

**DNI 12** 

Díaz Apode<sub>rado</sub> L SIEMENS S **Manual de instru**

Página 31 de 42

Farm. Ignaco Oscar Fresa м

iemens⁄s A

 $519.595$ Director Techico

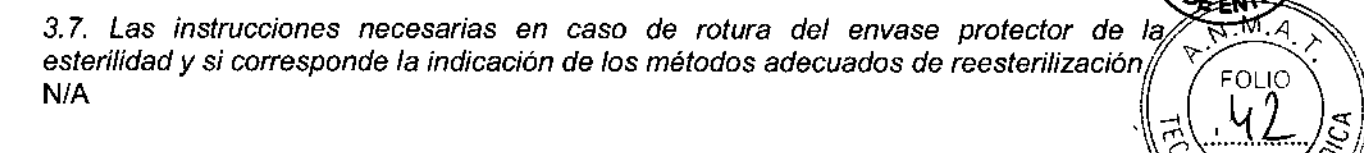

~ *"'" ~I* 3.8. Si *un produciD médico está destinado* a *reutilizarse, los datos sobre los* O~qGII\~/ *procedimientos apropiados para la reutilización, incluida la limpieza, desinfección, el ...*\_=-, *acondicionamiento* y, *en* su caso, *el método de esterilización sí el producto debe ser reesterilizado, así como cualquier limilación respecto al número posible de reutilizaciones.*

#### Limpieza

#### Limpiar superficies

 $\diamond$  Elimine inmediatamente el medio de contraste residual o la sangre del gantry o de la mesa de paciente con un paño mojado (con agua tibia).

#### Accesorios de limpieza

 $\diamond$  Limpie los accesorios de plexiglás únicamente con una solución de jabón o con líquido de limpieza diluido.

El alcohol quirúrgico no es adecuado para limpiar el juego de cojines, el cojín Bocollo, la colchoneta de posicionamiento, CARE TransX, ni el soporte de rodilla. Podria provocar arrugas en el material de la superficie.

El uso de desinfectantes con alcohol o compuestos cuaternarios decolorará las superficies de los accesorios, como la colchoneta RTP.

#### Limpieza de la colchoneta para bebés

 $\diamond$  Limpie y desinfecte el equipo de la colchoneta para bebés según las instrucciones de limpieza de los accesorios correspondientes.

#### Limpiar las cintas de cuerpo

Las cintas de cuerpo pueden lavarse a máquina, a temperaturas de hasta 35 "C. El lavado puede provocar pequeños cambios en la superficie de las cintas (p. ej., suaviza las cintas). Esto no tiene efectos negativos, ya que el lavado no afecta el retardo del fuego.

Para proteger los cierres de velero, limpie en seco o lave las cintas siempre cerradas.

Asegúrese de que las cintas estén completamente secas antes de almacenarlas.

<> Quite la suciedad ligera con un paño húmedo y un limpiador neutro.

 $\Diamond$  Si están muy sucias, límpielas con alcohol o sucedáneo de trementina.

Si usa alcohol o sucedáneo de trementina, límpielas después con agua caliente j limpiador neutro.

La limpieza y desinfección in situ pueden realizarse con hipoclorito de sodio (máx. 0.1 % de cloro activo) o desinfectantes comerciales. ,Farm Ignacio Oscar Fresa

César Al

Limpiar la pantalla del monitor

DNI 12.290 62 Apoderado Legal Manual desktringling S.

ágina 32 de 42

 $\frac{1}{2}$   $\frac{1}{2}$   $\frac{1}{2}$   $\frac{1}{6}$   $\frac{1}{6}$  ector / ecnico Slenfons S.A.

La pantalla del monitor tiene un revestimiento antirreflectante sensible que ha de tratarse con cuidado.

1

 $\sqrt{\frac{2}{\text{POLO}}}}$ 

hens S.A

 $\int \frac{1}{2}$ ágina 33 de 42

Ł

 $5$  1  $9$  ( $\sqrt[10]{10}$ )  $\sqrt[3]{nm}$  $1 - \frac{1}{2}$ 

 $O$ GLA

 $\diamond$  Limpie la pantalla del monitor con un paño suave, humedecido con agua si es necesario. No use soluciones de limpieza.

Las manchas de grasa también pueden quitarse de la pantalla del monitor con agua.

#### Limpiar el ratón

<> Limpie la lente y la superficie de contacto del ratón óptico con un paño seco o mojado.

#### Limpiar los soportes de almacenamiento

 $\Diamond$  Para eliminar las partículas de la superficie de los soportes de datos, use un quitapolvo profesional (p. ej., *aire comprimido* en aerosol).

Nunca roce o frote la superficie o use soluciones químicas y líquidos de limpieza. Ciertas sustancias (p. ej., vapores de amoníaco) pueden contaminar la superficie del disco haciéndolo ilegible.

#### Productos de limpieza

Se pueden usar los siguientes agentes limpiadores comercialmente disponibles con las restricciones proporcionadas para limpiar los lados de la mesa, la funda de la superficie de la mesa, la cubierta del gantry, los cojines, los apoyabrazos, los soportes de rodillas y los apoyacabeza.

O Líquido de limpieza comercialmente disponible. Puede ser usado sin restricción.

O Alcohol etílico El alcohol etílico daña la superficie de las cintas de inmovilización, las gafas protectoras, las cunas para niños y el interruptor de pedal. La superficie del cojín de cabeza se decolorará si se utiliza alcohol etílico.

#### O Alcohol quirúrgico

La superficie del fuelle de la mesa de paciente y el cojín en cuña se desteñirán con el alcohol quirúrgico.

*3.9. Información sobre cualquier tratamiento* o *procedimiento adicional que deba realizarse antes de utilizar el producto médico (por ejemplo, esterilización, montaje final, entre otro);*

#### *Medidas de protección*

Al instalar el sistema se deben seguir las medidas de protección siguientes:

-Conexión de red: La alimentación debe proporcionarse a todos los productos que operan como parte de un sistema de rayos X a través de una conexión de cableado fijo y un dispositivo de interrupción multipolar proporcionado por el cliente. Se debe instalar el equipo de acuerdo a la especificación DIN VDE 0100, Parte 710, o bien debe cumplir las disposiciones nacionales respectivas.

-Extintores de incendios: Deben situarse extintores de incendios en lugares fácilmen accesibles <sup>y</sup> visibles. I

-Interruptor conexión/desconexión local: De acuerdo con la MDD (Medical/Device Directive, Directiva de Productos Sanitarios) el cliente debe instalar un interfuptor de<br>conexión/desconexión (DESCONEXIÓN DE EMERGENCIA) en la sala. Fam la gélio Oscar Fresa conexión/desconexión (DESCONEXIÓN DE EMERGENCIA) en la sala. Familla de la descripción escribidade en la sala. F<br>El estado conectado/desconectado debe con visible El estado conectado/desconectado debe ser visible. /Γ/<sup>μ 55</sup>5<br><sup>Ciβr T</sup>ecnico

Gésar Albey<br>Manual de instrucciones

tơi Diaz

290.162

Apoderádo Legal SIEMENS

# $1519~(\sqrt[3]{w})$

 $M.A$ 

**2** Folio

 $\frac{\partial \overline{\partial_{\mathbf{G}}(k,\mathbf{w})}}{\partial_{\mathbf{G}}(k,\mathbf{w})}$  $\frac{1}{\sqrt{2}}$  ,  $\frac{1}{\sqrt{2}}$ 

-Pilotos de advertencia de radiación: Se recomienda instalar luces de aviso de radiación en todas las puertas de la sala de examen. Deben ser visibles desde todas las áreas donde se pueda producir radiación.

~Equipo de seguridad: El sistema contiene varios elementos de seguridad para proteger al paciente, usuarios, acompañantes y al mismo sistema.

Además de las medidas ya mencionadas, el sistema tiene el equipo de seguridad siguiente:

-Control de la temperatura del emisor de rayos X: La temperatura del emisor de rayos X se controla y calcula por adelantado permanentemente (esta función se ejecuta en segundo plano). Si la temperatura aumenta por encima del valor límite, se da un aviso.

Si es necesario, la exploración se interrumpe hasta que haya pasado el período de enfriamiento requerido.

Esto significa que podría tener que esperar un cierto tiempo antes de poder continuar con el examen como se planificó.

-Sobrecalentamiento: Las causas posibles de sobrecalentamiento son:

 $\Box$  Temperatura ambiente demasiado alta

- $\Box$  Aperturas de ventilación tapadas
- $\Box$  Sistema de refrigeración defectuoso
- $\Box$  Filtros de aire sucios

Situar objetos sobre superficies

La ubicación inadecuada de objetos en ciertas partes del sistema puede provocar contaminación y daños que pueden deteriorar los resultados de la exploración y provocar artefactos en la imagen.

-<>- *No* coloque objetos sobre las partes del sistema que no estén previstas como superficies de apoyo.

#### Funcionamiento cerca del paciente

Sólo los componentes médicos del sistema (gantry, mesa de paciente, armarios de distribución de energía (PDC), accesorios) son adecuados para su uso cerca del paciente.

#### Manipulaciones del sistema operativo

Fíjese en que el sistema se entrega con las precauciones conocidas hasta la fecha en materia de seguridad de datos. Los datos se almacenan de forma predeterminada en un directorio predefinido.

El acceso a los datos sólo es posible mediante el Navegador de discos de archivo extraíbles. Por razones de seguridad, ya no puede accederse al sistema operativo.

*3.10. Cuando un producto médico emita radiaciones con fines médicos, la información relativa* a *la naturaleza, tipo, intensidad* y *distribución de dicha radiación debe ser descripta.*

Como protección personal y para proteger al paciente, debe observar las normas de protección contra la radiación.

Las figuras siguientes muestran la distribución de la radiación dispersa en el *folang* horizontal a la altura del centro de rotación del escáner (según IEC 60601-2-44 29.208). La distribución de dosis se mide con un fantoma cilíndrico de PMMA (diámetro  $32$ /cm, longitud 16 cm) a 140 kV y la máxima colimación (16 x 1.5  $\mu$ m<sub>m</sub>  $\alpha$  24  $\alpha$ <sub>2</sub>  $\beta$   $\epsilon$ mm

Manual de Instr

Página 34 de 42

5 **Criicd** S.A,

МP biρéctor/

Díaz

Apode ado Lega MENS S.A

SIE

 $\ddot{\phantom{1}}$ 

1

dependiendo del sistema). Los valores mostrados son kerma en aire en una entra del sistema). Los valores mostrados son kerma en aire en una portuga del sistema).

M

**OLIO** ਵ

FOLK

**DE EN** 

 $\ddot{\cdot}$ 

j

# Sensation 16, Cardiac

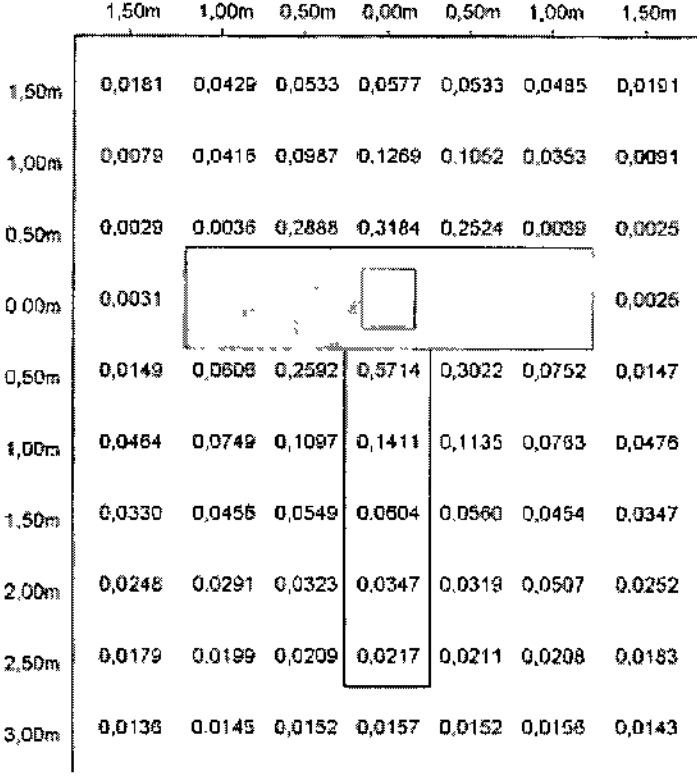

4sa Farm Inacio E Ar Alberto Díaz<br>ANI 12.290.162<br>Coderado Legal<br>STEMENS S.A. Césa s∱ Manual de instrucciones Página 35 de 42

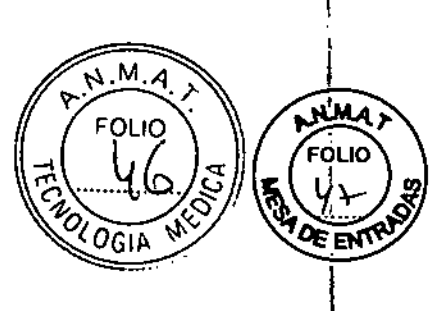

Sensation 40

 $\frac{1}{2}$ 

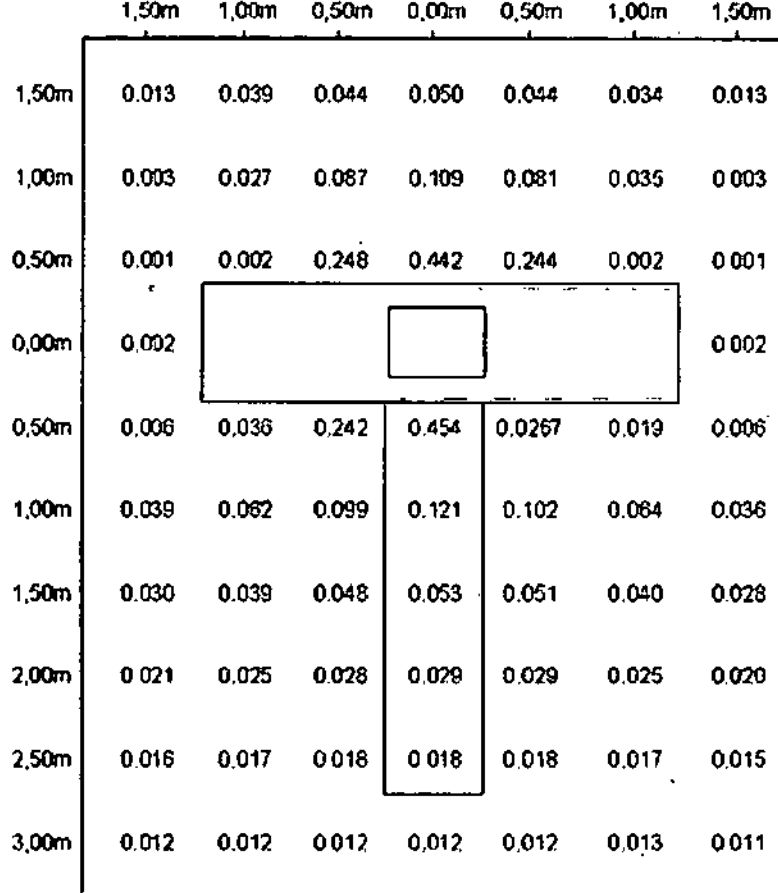

César Millerto Diaz<br>DN 12.290.162<br>Aroderado Legal<br>SIEMENOS.A.

Manual de instrucciones

*Margeid* Oscar Fresa<br>Gyfer of 16 565<br>Gyfer Tecnico Farm

Página 36 de 42

ţ

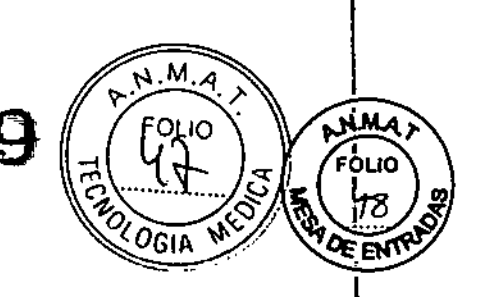

J,  $\frac{1}{4}$ 

 $\bar{1}$ 

 $\begin{array}{c} 1 \\ 1 \\ 1 \\ 1 \end{array}$ 

 $\frac{1}{2}$ 

*Sensation* **64,** *Cardiac 64*

¡

¡

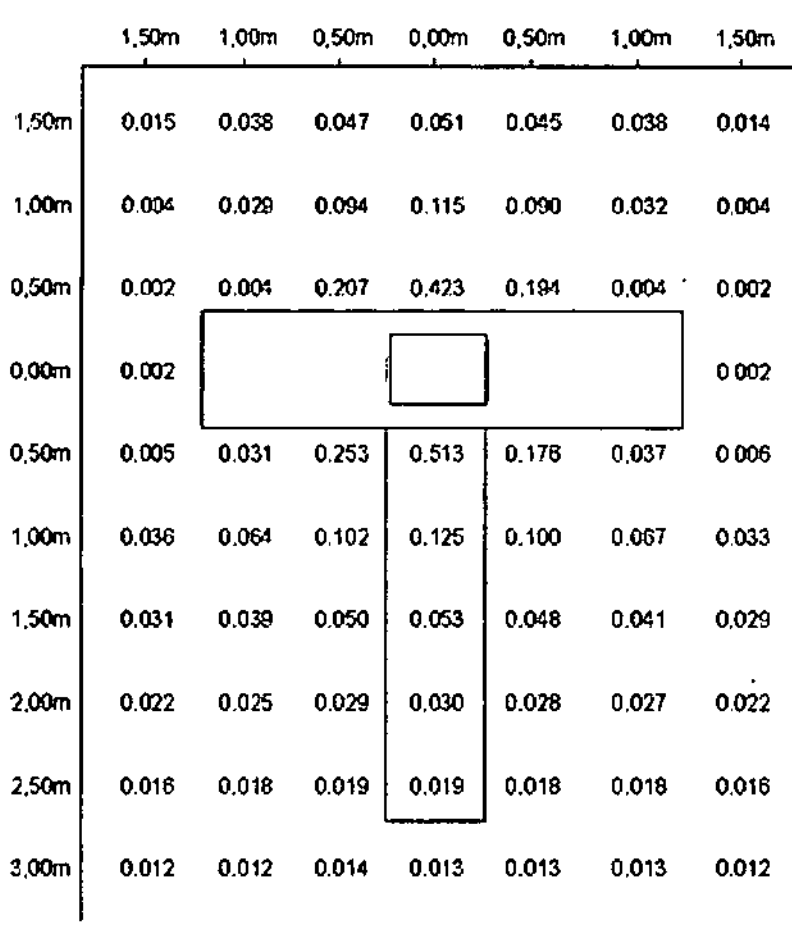

Ċ Iberto Olaz 2.290.162Pagina 37 de 42 **Mnnual de instrucciones**

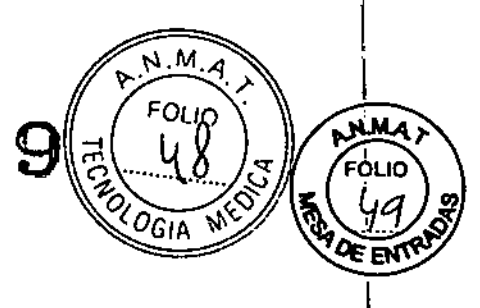

οήιτο

38 de 42

ł

#### **Sensation Open**

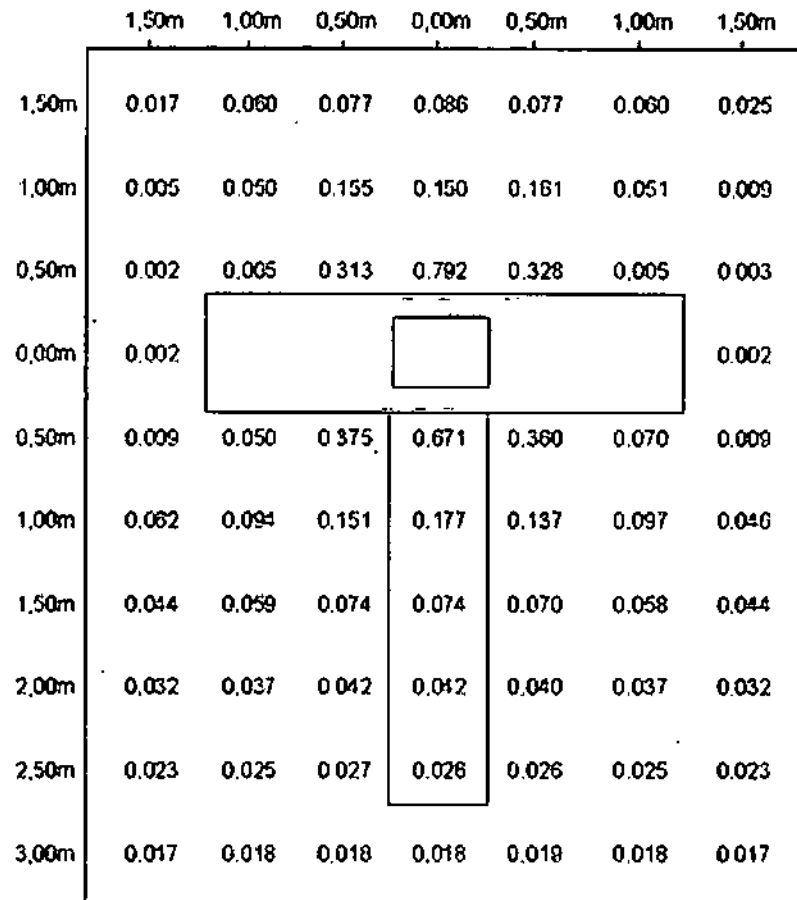

3.11. Las precauciones que deban adoptarse en caso de cambios del funcionamiento del producto médico

#### Situaciones excepcionales

Algunas circunstancias especiales pueden forzar al sistema a desconectarse sólo, o a reducir temporalmente su función hasta que se alcance un estado de operación determinado.

Hay tres tipos de situaciones excepcionales:

- □ La temperatura del gantry se desvía de los límites especificados
- Q Sobrecalentamiento del sistema PC
- □ Fallo de la alimentación

El sistema responde a tales situaciones excepcionales en varias etapas: Cuenta atrás: Si el sistema alcanza un estado crítico, se inicia una cuenta/atrás para cerrar el sistema. Durante este tiempo, no realice ningún examen y termine cualquier aplicación actual. M 565

Merto Diaz César Manual de instrucciones A1290.162 Apoderado Legal SEMENSS.A

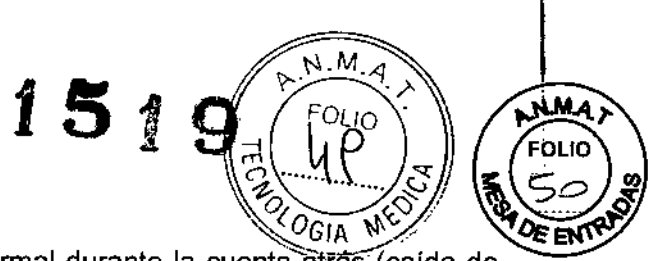

.<br>!

 $\mathbf{F}$ 

I

I

 $\Delta$ scar Fres $_{\alpha}$ 

ራፍ ዓዳዓ

Recuperación. Si el sistema vuelve al estado normal durante la cuenta atras (caída de temperatura, restauración del suministro eléctrico), se puede reanudar el examen. Cierre: Si la cuenta atrás llega a cero, el sistema se cierra.

Reinicio: Si se cierra el sistema, se ha de reiniciar una vez remediada la situación excepcional.

El sistema no se reinicia automáticamente.

*-Temperatura del gantry fuera del rango permitido.'* Las exploraciones exactas son sólo posibles si la temperatura del interior del gantry está dentro de un cierto rango.

Si la temperatura del gantry cae por debajo de un limite especificado, no se garantiza la calidad de las imágenes debido a que la calibración no es correcta.

Sobrecalentamiento o temperatura baja

Si la temperatura del gantry excede el rango permitido, se inicia la cuenta atrás. Se visualiza una advertencia de temperatura.

Recuperación: Si la temperatura regresa al rango permitido durante la cuenta atrás, se detiene dicha cuenta. En ese caso puede volver a la interfaz de usuario.

Cierre: Cuando ha finalizado la cuenta atrás, se desactiva la exploración.

Aparece un mensaje en la linea de estado. La medición puede reiniciarse manualmente en cuanto la temperatura alcance un rango aceptable.

Reinicio: Tras un cierre por sobrecalentamiento, el sistema ha de reiniciarse manualmente.

Si la temperatura del gantry sobrepasa un valor máximo, p. ej., como resultado de un sistema de refrigeración defectuoso, el gantry se desconecta automáticamente. Aparece un mensaje que indica que el gantry ya no está listo para funcionar.

Resolver la advertencia de temperatura

./ Se visualiza un cuadro de diálogo de advertencia de temperatura .

./ La cuenta atrás se ha iniciado.

Finalice el examen actual y compruebe el sistema de refrigeración.

Confirme mediante Aceptar en el cuadro de diálogo visualizado.

Se cierra el cuadro de diálogo.

Se visualiza un texto en la barra de estado durante la cuenta atrás.

Regreso a la interfaz de usuario

./ La temperatura vuelve al rango permitido. La cuenta atrás se detiene .

*.1* Se visualiza un cuadro de diálogo.

Confirme con Aceptar.

Se cierra el cuadro de diálogo.

En ese caso volverá a la interfaz de usuario.

Reiniciar el sistema tras un cierre automático

./ El sistema se ha cerrado por sobrecalentamiento.

Reinicie el sistema tras esperar, al menos, 10 minutos. El sistema se reinicia.

*-Sobrecalentamiento del* sistema *pe:* Algunas partes del sistema PC pue sobrecalentarse durante el funcionamiento. En este caso, corren peligro  $eI$ funcionamiento y la seguridad de los datos.

César<br>DNV

 $SIEMENS$  S.A.

61 Теспюр Díaz gmens S A 12290.102 Manual de instruccidus rado Legal Página 39 de 42

Fam

∕ana¢c

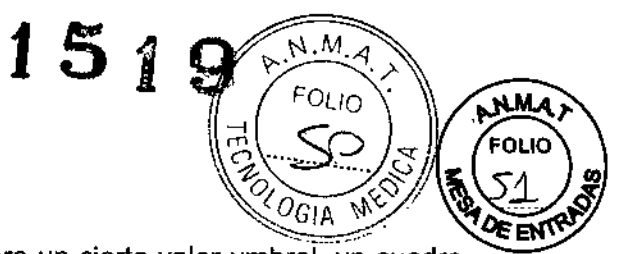

 $\parallel$ 

I

I

I I I

1

 $\mathbf{r}$ 

1

 $\mathbf{I}$ 

I

Advertencia: Si la temperatura del sistema PC supera un cierto valor umbral, un cuadro de diálogo se lo indica.

Recuperación: Si la temperatura del sistema cae por debajo del valor umbral, se muestra un mensaje. Puede continuar la operación.

Si la temperatura continúa subiendo y alcanza un valor crítico, se inicia la cuenta atrás. Cuenta atrás: En el tiempo en que se está ejecutando la cuenta atrás, se tiene la opción de completar acciones actuales y almacenar los datos. Se visualiza un cuadro de diálogo. Si la temperatura cae por debajo del valor umbral durante la cuenta atrás, se puede continuar la operación.

Cierre: Si ha finalizado la cuenta atrás y la temperatura supera todavía el valor crítico, el sistema se desconecta. Se visualiza un mensaje en la barra de estado.

Reinicio: Cuando el sistema PC se ha enfriado, puede reiniciar el sistema.

Resolver la advertencia de temperatura

*.1* Se visualiza un cuadro de diálogo de advertencia de temperatura.

Compruebe la temperatura de la sala y las rejillas de ventilación del PC.

Confirme mediante Aceptar en el cuadro de diálogo visualizado.

Se cierra el cuadro de diálogo.

Continuar con la operación

*.1* La temperatura vuelve al rango permitido. La cuenta atrás se detiene .

*.1* Se visualiza un cuadro de diálogo.

Confirme con Aceptar.

Se cierra el cuadro de diálogo.

Puede continuar la operación.

Reiniciar el sistema tras un cierre automático

*.1* El sistema se ha cerrado.

 $\Leftrightarrow$  Espere a que el sistema PC se enfríe.

 $\Leftrightarrow$  Reinicie el sistema.

#### *-Fallo de la alimentación*

Durante un fallo de la alimentación, el sistema de alimentación ininterrumpida alimenta temporalmente al sistema informático.

Sin embargo, durante un fallo de la corriente, se interrumpe [a alimentación del sistema de medición.

Cuenta atrás: Si se produce un fallo de alimentación, se visualiza un cuadro de diálogo y se inicia una cuenta atrás de 5 minutos.

Si el fallo en la potencia se remedia en los primeros 4 minutos, se puede continuar con la operación normal tras hacer clic en el botón Continuar.

Sin embargo, debe comenzar a completar las acciones pendientes en cuanto se inicie la cuenta atrás. Cuando la cuenta atrás llega a cero, el sistema se ciema.

Recuperación: La cuenta atrás se detiene si se restablece la alimentación normal.

Cierre: Transcurrida la cuenta atrás, se inicia la desconexión.

Reinicio: En cuanto se reactiva la alimentación normal se puede reinicializar el sistema.

Restablecer el sistema

*.1* La cuenta atrás se ha detenido .

*.1* Se visualizará el correspondiente cuadro de diálogo.

Confirme con Aceptar.

Se cierra el cuadro de diálogo.

César Alberto Díaz DNI12.290.162 Manual de instrucciones ado Legal SIEMENS S.A.

Oscar Fresa 19.565 or Tecnico i**m**iens S,A Página 40 de 42

Llame a Sistema> Continuar. El sistema se restablecerá. Reiniciar el sistema √. Se vuelve a activar el suministro eléctrico normal.

#### *-Modo de* reposo

ŧ

Si no se explora durante algún tiempo, el sistema entra en el modo de *Espera.* En este estado de funcionamiento, el gantry deja de girar tras unos instantes. Cancelar el modo de espera

 $\Diamond$  Inicie la siguiente exploración.

El gantry comienza a girar. Se cancela el modo de espera.

3. 12. *Las precauciones que deban adoptarse en lo que respecta* a *la exposición, en condiciones ambientales razonablemente previsibles,* a *campos magnéticos,* a' *influencias eléctricas externas,* a *descargas efectrostáticas,* a *la presión* o a *variaciones' de presión,* a *la aceleración* a *fuentes térmicas de ignición, entre otras*

 $151$ 

EOL K

#### *Equipo de protección contra la radiación*

El equipo especial forma parte de las normas de protección contra la radiación. Área de control: La consola se sitúa fuera del área de control de radiación. Se puede observar al paciente a través de una ventana de cristal plomado. El gantry y la mesa de paciente se pueden manejar por control remoto. 1

 $\Diamond$  Cuando se explora, maneje el sistema sólo desde la consola cuando sea posible.

Blindaje contra la radiación: Si las exploraciones se han de disparar desde dentro del área de control o si los acompañantes tienen que permanecer allí, se tienen que tomar medidas de seguridad (delantales de goma plomada, muros protectores, etc.).

Pilotos de advertencia de radiación: Las lámparas de aviso de radiación en los paneles de mando del gantry, en la pantalla del gantry y en la caja de control, al igual que las lámparas de aviso de radiación colocadas en el exterior de la sala, que proporcionará el cliente, deben iluminarse si se ha disparado la exploración. <sup>1</sup>

Si una luz de aviso de radiación no se enciende una vez que se ha disparado una exploración, avise al Servicio Técnico de Siemens.

#### *Medidas de protección*

Para protegerse tanto usted como el paciente, tome las medidas siguientes.

1 -Personal: Cualquier persona que tenga que estar cerca del paciente durante la exploración debe observar las precauciones siguientes:

 $\Diamond$  Llevar ropa protectora (delantal de plomo, etc.).

 $\Diamond$  Llevar un dosímetro PEN y/o una película dosimétrica.

 $\div$  Permanecer en la zona protegida por el sistema, o sea, al lado del gantry o detrás de un muro protector móvil.

-Pacientes: El usuario es responsable de proteger al paciente de la radiáción innecesaria, por ejemplo: \,

César

Manual de instrucciones MENS

DNI

Diaz Farm. Ignacig Oscar Historic

 $\Omega$ 

jd0: DN/derado Legal in/p*∬:∳* 505 ∤ Tecniso rlens S,A Página 41 de 42

 $\diamond$  Si es posible, use siempre una protección gonadal.

 $\diamond$  Use el modo pediátrico para los niños.

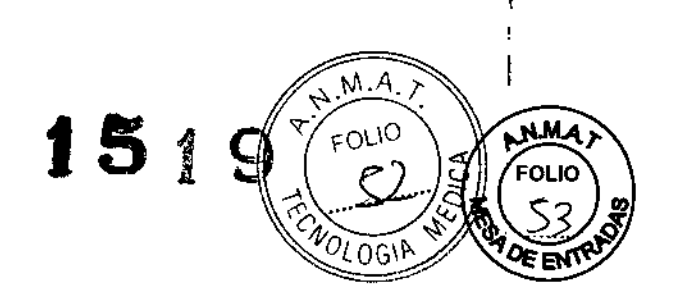

~ Use productos *CARE.*

-Reducción de la exposición a la radiación

Puede evitar la repetición de mediciones, y asi reducir la exposición a la radiación del paciente, tomando ciertas precauciones, por ejemplo: I

 $\diamond$  Informe suficientemente al paciente. El paciente se debe mover lo menos posible  $^{\mathfrak{f}}$ durante la exploración y seguir las instrucciones de respiración (para evitar artefactos de movimiento).

 $\diamond$  Pida al paciente que se quite todas las joyas, horquillas de pelo, etc. (para evitar artefactos de metal).

~ Asegúrese de que el sistema está limpio. **El** medio de contraste residual puede originar artefactos.

 $\Diamond$  Siga las instrucciones de calibración y mantenimiento indicadas en el manual.

*3.13. Información suficiente sobre el medicamento* o *los medicamentos que el producto* médico de que trate esté destinado a administrar, incluida cualquier restricción en la<sup>t</sup><br>elección de sustancias que se puedan suministrar<br>.... *N/A*

#### *3.14. Eliminación*

Eliminación del equipo

Al eliminar el equipo o partes del mismo, debe respetarse la legislación actual de I protección del medio ambiente.

Ejemplos de componentes potencialmente peligrosos para el medio ambiente:

- Acumuladores y baterias
- Transformadores
- Condensadores
- Tubos de rayos
- Fantomas

Para más detalles, contacte con el representante local del Servicio de Atención al Cliente o con la oficina regional de Siemens.

AVISO: Los componentes del sistema que puedan ser peligrosos para las personas o el medio ambiente deben eliminarse cuidadosamente y respetando la legislación vigente. Póngase en contacto con el Servicio Técnico de Siemens si tiene preguntas sobre la devolución y eliminación del sistema TC o sus componentes y accesorios.

3. 15. *Los medicamentos incluidos en el producto médico como parte integrante d~ mismo, conforme al ítem 7.3. del Anexo de la Resolución GMC N° 72/98 que dispone sobre los Requisitos Esenciales de Seguridad* y *Eficacia de los productos médicos.* N/A

3. 16. *El grado de precisión atribuido* a *los productos médicos de mediciólf-a* lggacyo Oscar Fresa N/A 19 5 65

César i/berto Díaz<br>2.290162 DN Manual de  $\overline{M}$ 162 rado L kegal .A.

Página 42 de 42

eCtor Técnico emens S.A

I

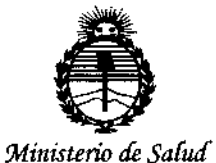

Ň,

Secretaría de Políticas, Requlación e Institutos ANMAT

## **ANEXO** CERTIFICADO DE AUTORIZACIÓN E INSCRIPCIÓN

## Expediente Nº: 1-47-3110-1806-14-0

El Administrador Nacional de la Administración Nacional de Medicamentos, Alimentos y Tecnología Médica (ANMAT) certifica que, mediante la Disposición Nº 1.5.  $\sim$  y de acuerdo con lo solicitado por Siemens S.A., se autorizó la inscripción en el Registro Nacional de Productores y Productos de Tecnología Médica (RPPTM), de un nuevo producto con los siguientes datos identificatorios característicos:

Nombre descriptivo: Equipo de Tomografía Computada de cuerpo enteró.

Código de identificación y nombre técnico UMDNS: 13-469-Sistemas de Exploración, por Tomografía Computarizada

Marca(s) de (los) producto(s) médico(s): Siemens

Clase de Riesgo: III

Indicación/es autorizada/s: Los sistemas SOMATOM Sensation 10, Sensation 16, Sensation Cardiac, Sensation 40, Sensation 64, Sensation Cardiac  $64y$ Sensation Open se usan para generar y procesar imágenes tomográficas de cuerpo entero con fines diagnósticos, según el procedimiento de tomografía computarizada.

Modelo/s: SOMATOM Sensation Open, SOMATOM Sensation 64, SOMATOM Sensation 40, SOMATOM Sensation 4, SOMATOM Sensation 10, SOMATOM

**Sensation 16, SOMATOM Sensation Cardiac y sus aplicaciones clínicas: Calcium Scoring, Pulmo, Vascular Analysis, Coronary Analysis, Cardiac Function, Colonography, Dual Energy, Neuro DSA, Care Vision.** 

Período de vida útil: 15 Años

**Condición de uso: Venta exclusiva a profesionales e instituciones sanitarias**

**Fabricante NQ1: Siemens AG**

Lugar/es de eiaboración: Wittelsbacherplatz 2, DE-80333, Muenchen, Alemania

**Fabricante NQ2: Siemens AG Medical Solutions**

Lugar/es de elaboración: Business Unit CR, SiemensstraBe 1, DE-910301 **Forchheim, Alemania**

**Se extiende a Siemens S.A. el Certificado de Autorización e Inscripción del PM-** . . 11 fEB 1015 **1074-610, en la CIudad de Buenos Aires, a , siendo su** vigencia por cinco (5) años a contar de la fecha de su emisión. vigencia por cinco (5) año<br>DISPOSICIÓN Nº

 $\frac{1}{\sqrt{100\cdot 100^{25}}}\cdot \frac{1}{\sqrt{100\cdot 100^{25}}}\cdot \frac{1}{\sqrt{100\cdot 100^{25}}}\cdot \frac{1}{\sqrt{100\cdot 100^{25}}}\cdot \frac{1}{\sqrt{100\cdot 100^{25}}}\cdot \frac{1}{\sqrt{100\cdot 100^{25}}}\cdot \frac{1}{\sqrt{100\cdot 100^{25}}}\cdot \frac{1}{\sqrt{100\cdot 100^{25}}}\cdot \frac{1}{\sqrt{100\cdot 100^{25}}}\cdot \frac{1}{\sqrt{100\cdot$ 

**Ing ROGELlO LOPEZ Administrador Nacional A.N.M.A.T.**

1,